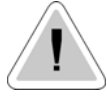

В данной инструкции по эксплуатации содержится информация по правилам техники безопасности, несоблюдение которых может представлять угрозу жизни или привести к тяжелой травме. Эта информация обозначена такой пиктограммой.

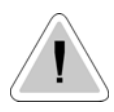

Запрещается использовать данный насос с радиоактивными веществами!

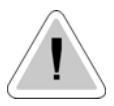

Обеспечьте защиту насоса от воздействия солнца и воды. Не допускайте попадания на него брызг воды.

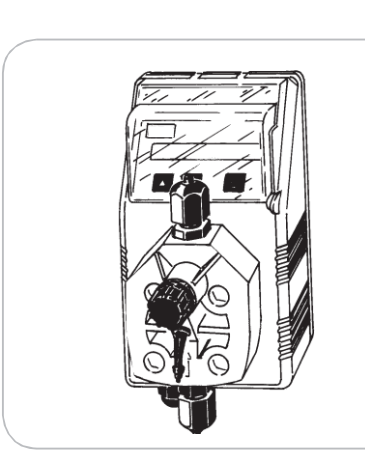

蹳

### РУКОВОДСТВО ПО ЭКСПЛУАТАЦИИ НАСОСА-ДОЗАТОРА "FMS MF"

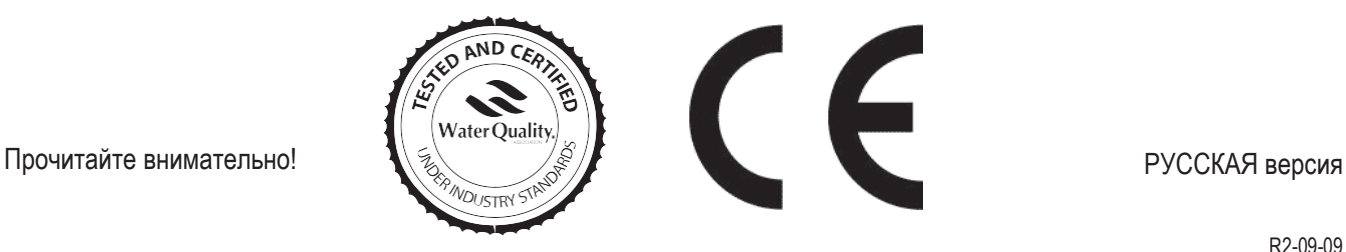

#### **NORME CE**  $\blacksquare$ **ПРАВИЛА ЕС (СТАНДАРТ EC) NORMAS DE LA CE**

**Direttiva Basso Voltaggio Директива ЕС по низковольтному оборудованию Directiva de baja tensión** ⎬ **2006/95/CE**

**Direttiva EMC Compatibilità Elettromagnetica EMC Директива по электромагнитной совместимости** Direttiva EMC Compatibilita Elettromagnetica EMC<br>Директива по электромагнитной совместимости<br>EMC directiva de compatibilidad electromagnética

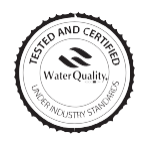

Данное изделие прошло испытание и сертифицировано Ассоциацией по качеству воды с целью проверки соответствия требованиям NSF/ANSI-50 и NSF/ANSI-61

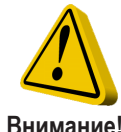

### **ОБЩИЕ ПРАВИЛА ТЕХНИКИ БЕЗОПАСНОСТИ**

**Внимание!**

В аварийных ситуациях насос выключить немедленно!

Отсоедините кабель питания от источника питания!

При использовании насоса с агрессивными химическими веществами, соблюдайте нормы и правила транспортировки и хранения агрессивных жидкостей!

При монтаже, всегда соблюдайте национальные нормы и правила!

Производитель не несет ответственность за любые виды несанкционированного или неправильного использования данного изделия, что может привести к травмированию персонала или порче материальных ценностей.

#### **Осторожно!**

К насосу всегда должен быть доступ – как для эксплуатации, так и для обслуживания. Ни при каких обстоятельствах доступ к насосу не должен преграждаться!

На питающем устройстве должна быть установлена блокировка с защитным устройством отключения потока.

Только квалифицированный и уполномоченный персонал должен выполнять обслуживание и ремонт насоса и принадлежностей!

Перед обслуживанием насоса, слейте из проточной части всю жидкость!

Слейте жидкость и промойте проточную часть насоса перед выполнением работ на насосе, который использовался для опасных или неизвестных химических веществ!

Всегда читайте опросные листы химических веществ!

Всегда носите защитную одежду при обращении с опасными или неизвестными химическими веществами!

#### *Введение:*

Насосы-дозаторы серии "FMS MF" – это идеальное решение для дозирования химических веществ в небольших / средних количествах. Все параметры управления и настройки доступны с цифровой клавиатуры и отображаются на ЖК-дисплее с подсветкой. На насосе расположен вход для сигнала контроля уровня.

#### *Производительность насоса*

Настройка скорости хода поршня (частоты) определяет мощность потока. В то же время, точность дозирования гарантируется при регулировке в диапазоне от 30% до 100%.

#### *Рабочие режимы:*

Насос может работать в разных режимах Подробное описание каждого отдельного режима смотрите в соответствующих разделах.

#### *Режим CONSTANT*

Насос выполняет дозирование с постоянным расходом, который определяется параметрами "SPH" (ходов в час), "SPM" (ходов в минуту) или "LPH" (литров в час), - которые устанавливаются при программировании работы.

#### *Режим DIVIDE*

Внешние импульсы от датчика воды делятся на величину, установленную при программировании. Насос выполняет дозирование со скоростью, определяемой данным параметром.

#### *Режим MULTIPLY*

Внешние импульсы от датчика воды умножаются на величину, установленную при программировании. Насос выполняет дозирование со скоростью, определяемой данным параметром.

#### *Режим PPM*

Скорость подачи определяется импульсами от расходомера – на основании установленной величины РРМ, химической концентрации продукта (%) и количества вещества на каждый отдельный ход поршня, установленного при программировании.

#### *Режим PERC*

Скорость подачи определяется импульсами от расходомера – на основании установленной величины PERC (%), химической концентрации продукта (%) и количества продукта на каждый отдельный ход поршня, установленного при программировании.

#### *Режим MLQ*

Скорость подачи определяется импульсами от расходомера – на основании установленной величины MLQ (миллилитров на центнер), химической концентрации продукта (%) и количества на каждый отдельный ход поршня, установленного при программировании.

#### *Режим BATCH*

Сигнал от наружного контакта запускает дозирование насосом установленного количества вещества.

#### *Режим VOLT*

Управление насосом осуществляется по напряжению от внешнего устройства; насос выполняет дозирование посредством использования минимального и максимального ходов поршня за минуту, установленных при программировании (0÷10 В DC).

#### *Режим mA*

Управление насосом осуществляется по току от внешнего устройства; насос выполняет дозирование посредством использования минимального и максимального ходов поршня за минуту, установленных при программировании.

### **2. Распаковка**

*Содержимое упаковки:*

- **n.4** Дюбели ø6
- **n.4** Самонарезные винты 4,5 x 40
- **n.1** Предохранитель замедленного действия 5 X 20
- **n.1** Донный фильтр с клапаном
- **n.1** Инжекционный клапан
- **n.1**  Датчик уровня
- **m 2** Подводящий патрубок\* (непрозрачный ПЭ)
- **m 2** Всасывающий патрубок\* (прозрачный ПВХ)
- **m 2**  Нагнетательная трубка (прозрачный ПВХ)
- **n.1** Данное руководство по установке
- \* Если патрубок 6х8, в комплекте прилагается только трубка длиной 4 метра. Обрежьте трубку до нужной длины, чтобы сделать из нее подводящий и всасывающий патрубки.

Извлеките содержимое из коробки.

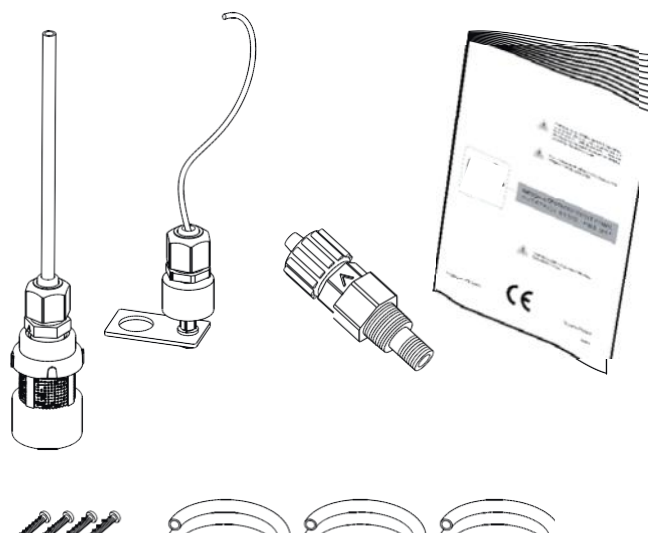

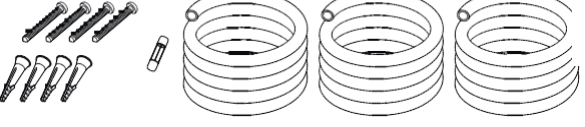

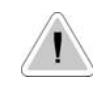

*НЕ ВЫБРАСЫВАЙТЕ УПАКОВКУ. ЕЕ МОЖНО ИСПОЛЬЗОВАТЬ ПРИ ВОЗВРАТЕ НАСОСА.*

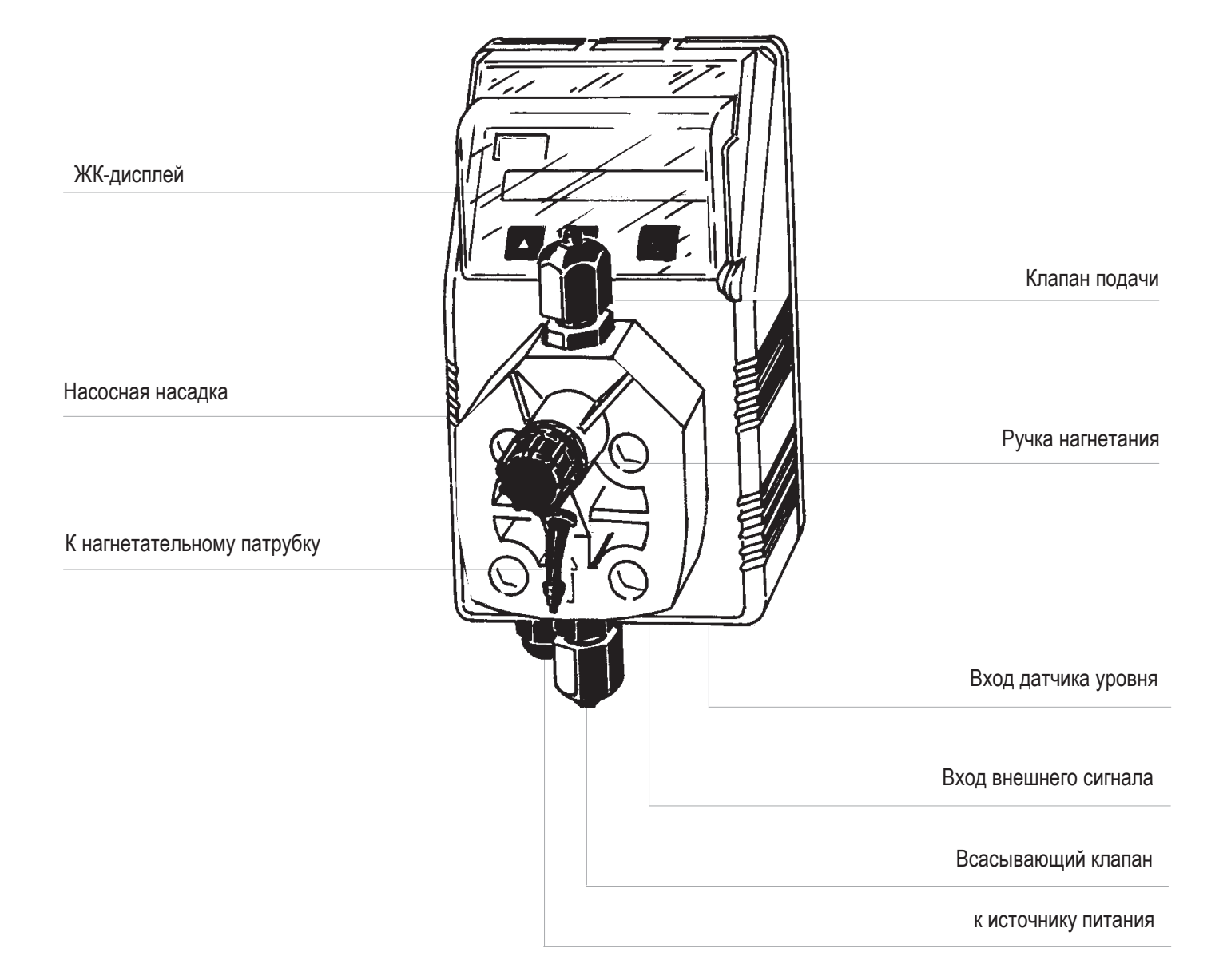

Установка и приведение насоса в рабочее состояние выполняется в 4 шага:

*Монтаж насоса Монтаж гидравлики (патрубки, датчик уровня, инжекционный клапан) Электромонтаж (подключение к сети электропитания) Программирование насоса*

Перед запуском, пожалуйста, внимательно прочитайте следующие инструкции по технике безопасности.

*Защитная одежда*

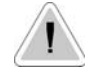

*При выполнении всех монтажных операций и при обращении с химическими веществами, носите защитную одежду и средства защиты: такие как маски, перчатки, защитные очки и другие защитные приспособления*

*Расположение для установки:*

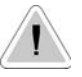

*С целью предотвращения проблем вибрации, насос необходимо устанавливать в безопасном месте и крепить к столу / стене.*

*Насос устанавливать только в месте, к которому есть свободный доступ!* 

*Насос устанавливать в вертикальном положении!*

*Не допускайте попадания брызг воды и воздействия прямого солнечного света на* 

*насос!* 

*Трубки и клапаны*

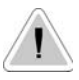

*Всасывающий и напорный патрубки устанавливать в вертикальном положении! Все патрубки закручивать только вручную! Трубные клещи не использовать!*

*Напорный патрубок должен прочно крепиться – с целью предотвращения резких движений, в результате которых объекты, расположенные рядом, могут получить повреждения!*

*Всасывающий патрубок должен быть как можно меньшей длины. Его монтаж производится в вертикальном положении – с целью предотвращения всасывания пузырей воздуха!*

*Используйте патрубки, изготовленные из материалов, совместимых с дозируемым продуктом! См. таблицу химической совместимости.*

*В случае, если дозируемого продукта нет в списке, смотрите полную таблицу совместимости или обратитесь к производителю химического вещества!*

Насос устанавливать на опору стены – на высоте не более **1,5 метра** (**от днища резервуара**).

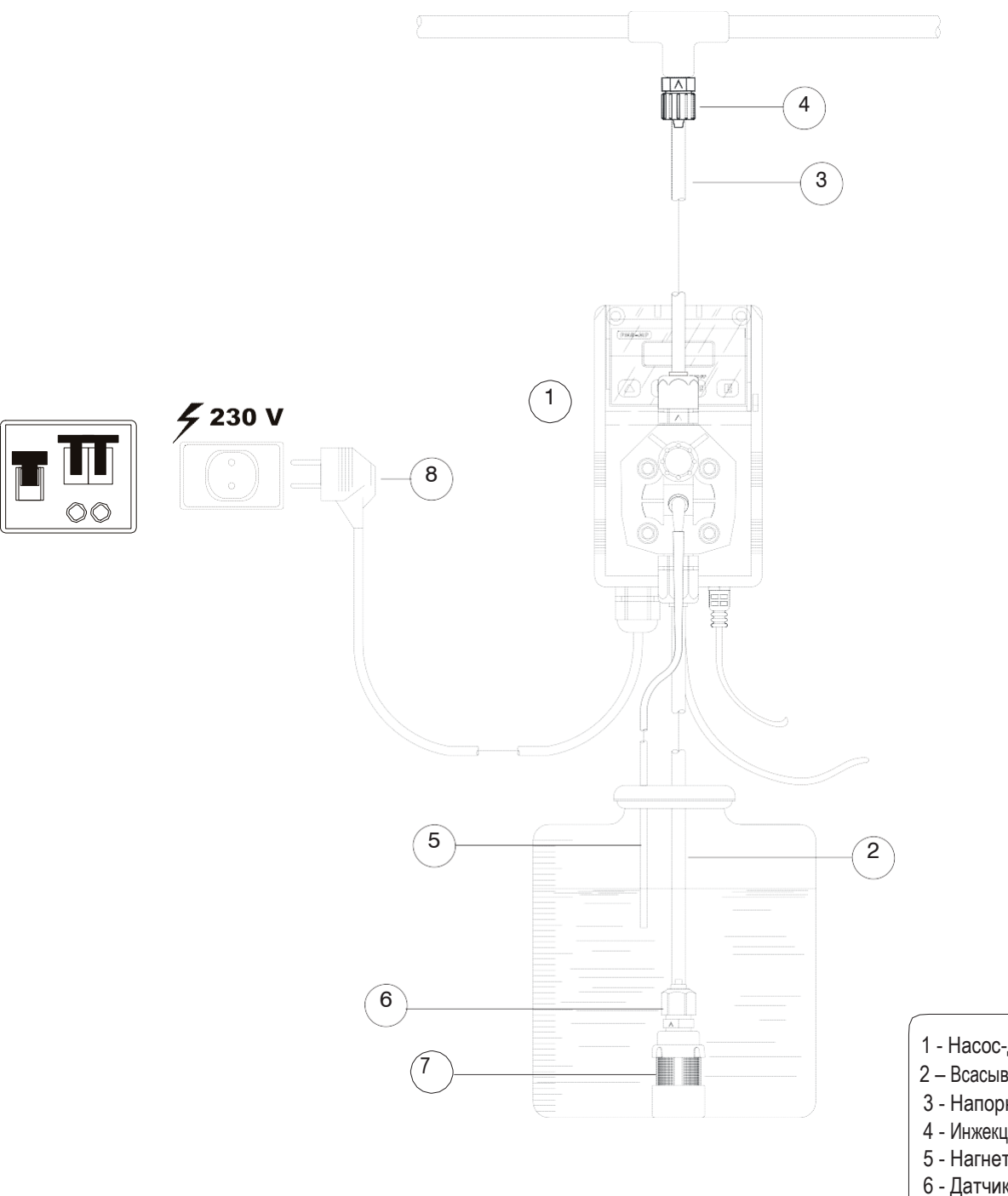

- 1 Насос-дозатор
- 2 Всасывающий патрубок
- 3 Напорный патрубок
- 4 Инжекционный клапан
- 5 Нагнетание воздуха
- 6 Датчик уровня
- 7 Донный фильтр
- 8- Силовой кабель

### **6. Система гидравлики**

Гидравлические соединения:

#### *Всасывающий трубок с датчиком уровня и донным фильтром Напорный патрубок с инжекционным клапаном Нагнетательный патрубок*

#### *Всасывающий патрубок.*

Полностью открутите затяжную гайку на насадке насоса и снимите элементы монтажа: *затяжную гайку, стопорное кольцо и трубодержатель.*

Монтаж выполняется согласно показанному на рис. (А). Вставьте патрубок в трубодержатель, – пока он не упрется в днище.

Закрепите патрубок на насадке насоса – путем закручивания затяжной гайки. Операцию выполняйте только вручную!

Соедините другую сторону патрубка с донным фильтром – таким же образом.

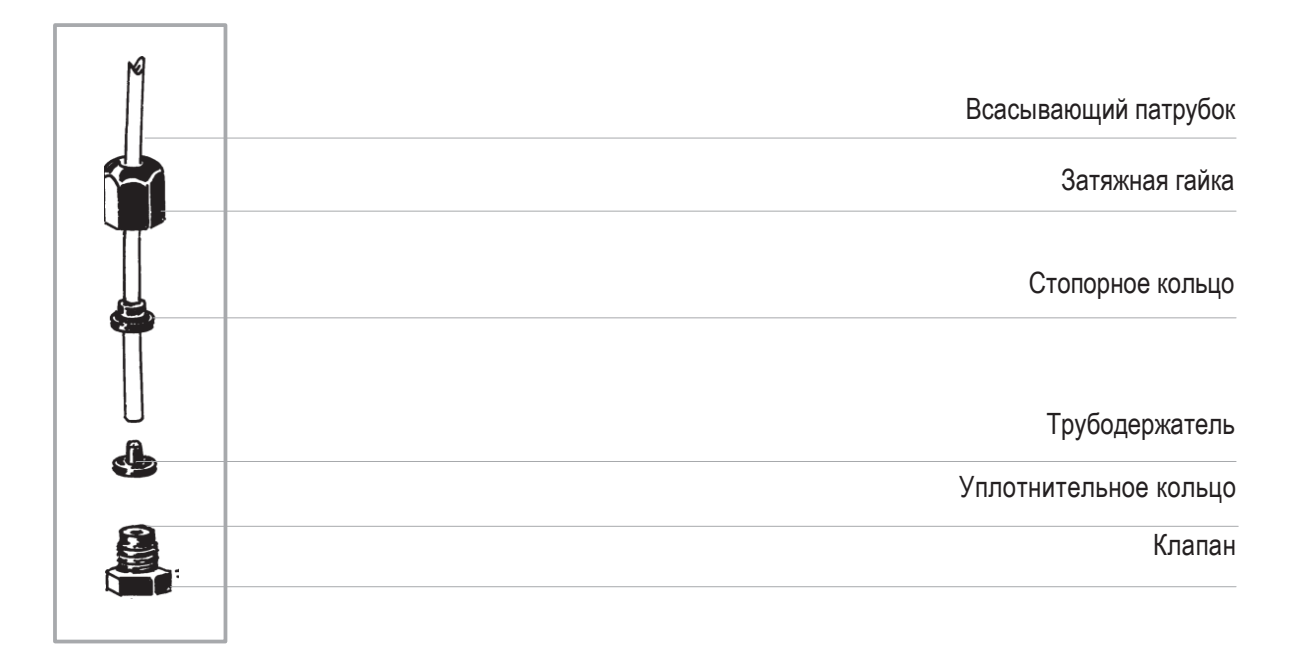

рис. (A)

#### *Монтаж донного фильтра с датчиком уровня*

Монтаж датчика уровня с донным фильтром выполняется с помощью поставляемого в комплекте набора.

Донный клапан рассчитан на установку в днище резервуара, в котором отсутствуют донные осадки при заполнении насоса.

Полностью открутите гайку датчика уровня и выполните монтаж согл. рис. (B). **При этом, обратите внимание на черное кольцо: его необходимо вставлять со стороны поплавка.**  Вручную затяните гайку на противоположной стороне поплавка.

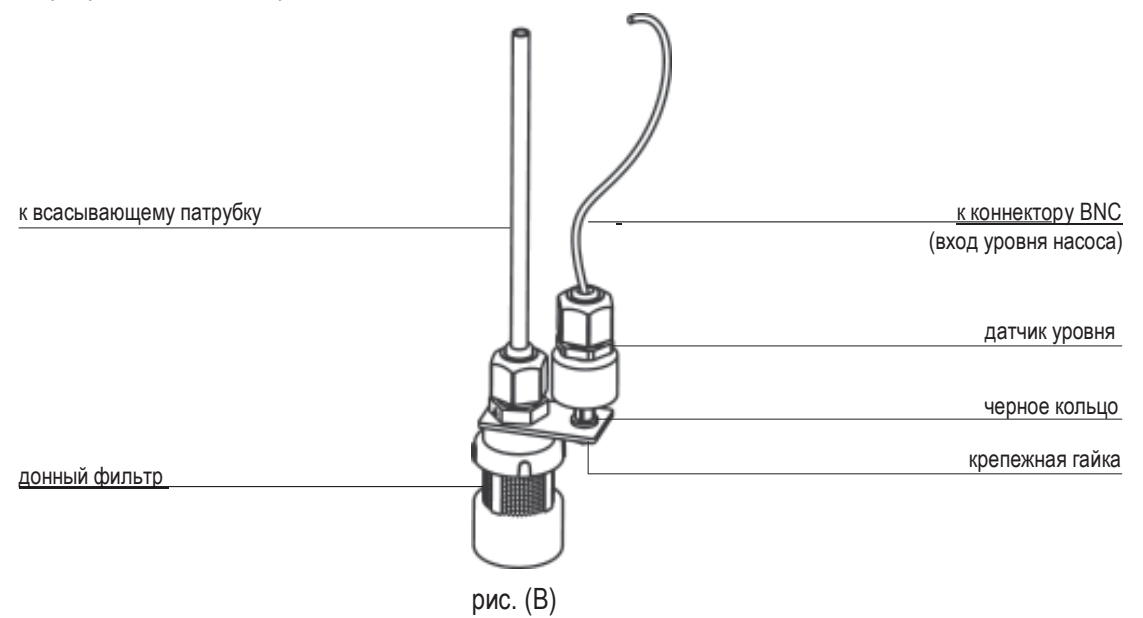

Соедините BNC от датчика уровня с входом уровня насоса (передняя часть насоса). Установите датчик уровня с донным фильтром – в днище резервуара.

#### **Предупреждение: Если в резервуаре установлена мешалка, установите вытяжную трубку вместо датчика уровня / донного фильтра.**

#### *Напорный патрубок.*

Полностью открутите затяжную гайку на коллекторе насоса и снимите элементы монтажа: *затяжную гайку, стопорное кольцо и трубодержатель.*

Монтаж выполняется согласно показанному на рис. (А). Вставьте патрубок в трубодержатель, – пока он не упрется в днище.

Закрепите патрубок на коллекторе насоса – путем закручивания затяжной гайки. Операцию выполняйте только вручную!

Соедините другую сторону трубки с инжекционным клапаном – таким же образом.

### **6. Система гидравлики**

#### *Инжекционный клапан.*

Монтаж инжекционного клапана произвести на установке – со стороны входа воды. Инжекционный клапан открывается при давлении выше 0,3 бар.

#### *Нагнетательный патрубок*

Вставьте одну сторону нагнетательного патрубка в нагнетательный соединитель согласно рис. (С).

Вставьте другую сторону патрубка в резервуар с продуктом. При заполнении насоса, избыточный продукт перетечет в резервуар.

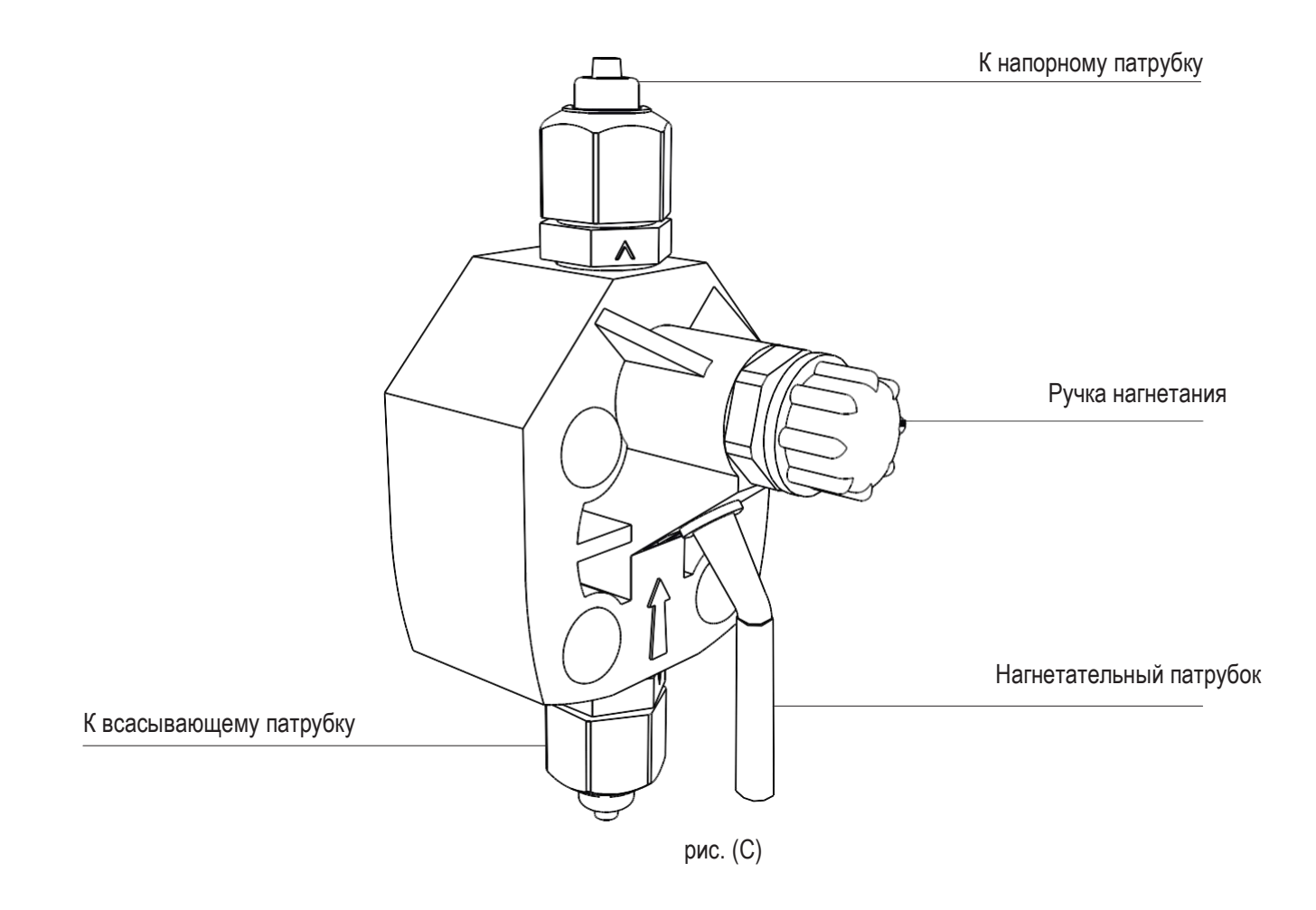

Порядок заполнения см. на стр. 16.

#### *Самовентилирующаяся насадка насоса*

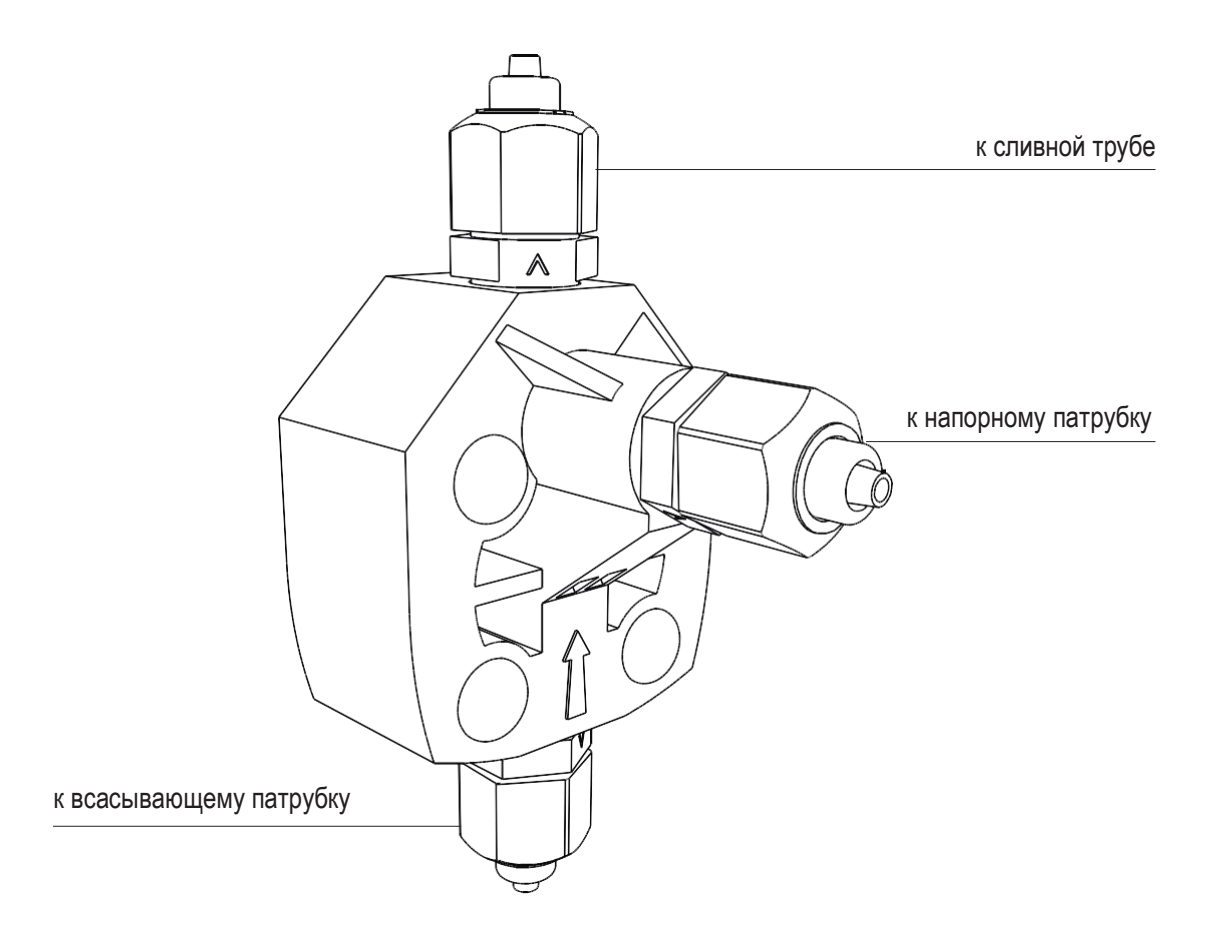

*Самовентилирующаяся* насадка насоса используется при работе с химическими веществами, которые вырабатывают газ (такие как перекись водорода, аммоний, гипохлорит натрия в определенных условиях).

Порядок монтажа патрубков (*включая патрубок продувки*) описывается на рис. (А).

#### *Примечания:*

- клапан всасывания, напорный клапан и клапан продувки РАЗНЫЕ! Они не взаимозаменяемые!
- напорный патрубок и патрубок продувки изготовлены из одинакового материала!
- допускается небольшой изгиб нагнетательного патрубка!
- при калибровке ("TEST"), вставьте нагнетательный патрубок в испытательную трубку BECKER!

### 7. Электрооборудование

Только УПОЛНОМОЧЕННЫЙ И КВАЛИФИЦИРОВАННЫЙ персонал должен выполнять все электрические соединения. Перед тем, как продолжить, проверьте выполнение следующих шагов:

- проверьте, что величины, указанные на паспортной табличке насоса соответствуют параметрам сети питания.
- насос подключать к установке с дифференциальным выключателем (чувствительность 0.03 A). если нет надежного заземления.
- чтобы избежать повреждения насоса, не устанавливайте его параллельно с устройствами с большой индуктивной нагрузкой (например, электродвигатели). При этом должен использоваться релейный выключатель. См. рисунок ниже.

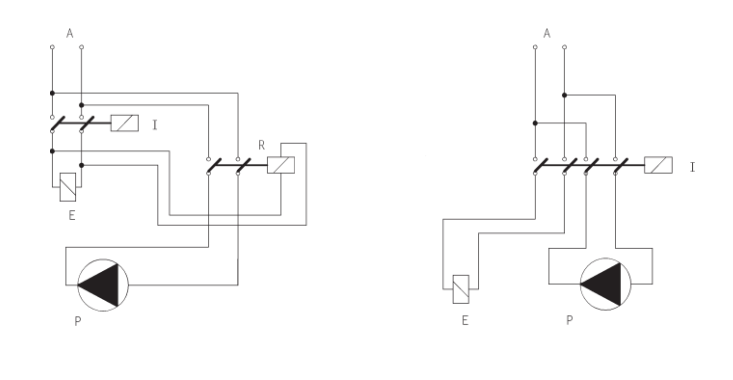

P - Насос-дозатор  $R$  - Реле I - выключатель или предохранитель **E** - Электроклапан или индуктивная нагрузка А - Электросеть

Для отключения насоса при отсутствии потока, линия питания должна перекрываться с помошью зашитного устройства, срабатывающего при отсутствии потока!

Для предотвращения перекрестного соединения химических веществ, необходимо предпринять соответствующие меры!

Подача химических веществ должна прекращаться при выполнении обратной промывки и на протяжении периодов отсутствия потока, так как в таких условиях повышается вероятность передозировки. Несоблюдение этого условия, может привести к повышенной концентрации химических веществ и к попаданию опасного газа в водохранилище или ИСТОЧНИК ВОДЫ.

После того, как выполнена проверка выполнения предыдущих шагов, выполните следующее:

- проверьте, что "BNC" датчика уровня подключен в соответствии с требованиями, описанными в разделе "Гидравлическая система".
- подключите "BNC" и внешний сигнал к входным (INPUT) разъемам насоса. Этот вход можно использовать следующим образом:
- в качестве расходомера с передатчиком импульсов или
- в качестве пускового контакта для режима "ВАТСН" или
- в качестве входа напряжения для режима "VOLT" или
- в качестве входа тока для режима "mA"

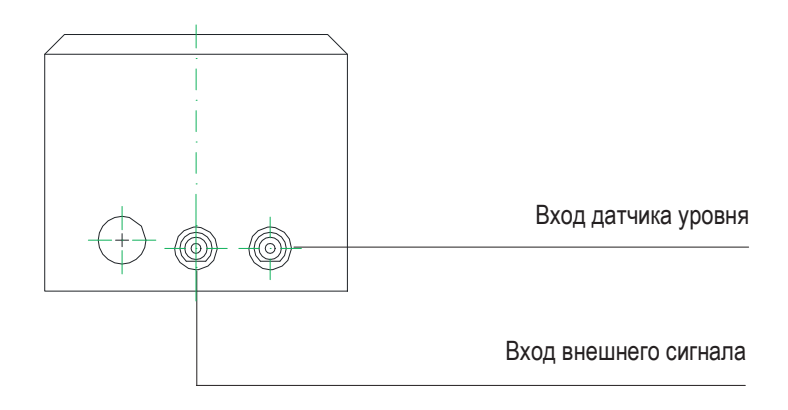

### **8. Основные настройки**

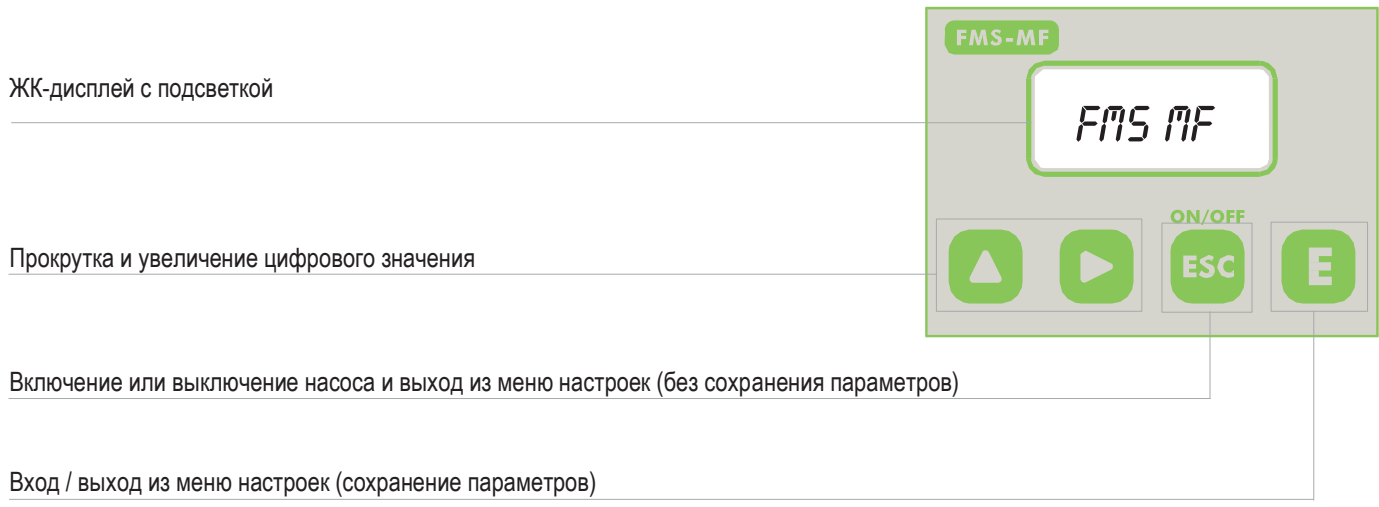

Насос "FMS MF" оборудован клавиатурой. Во избежание путаницы, в следующих главах будут рассматриваться все клавиши, в соответствии с показанными условными обозначениями:

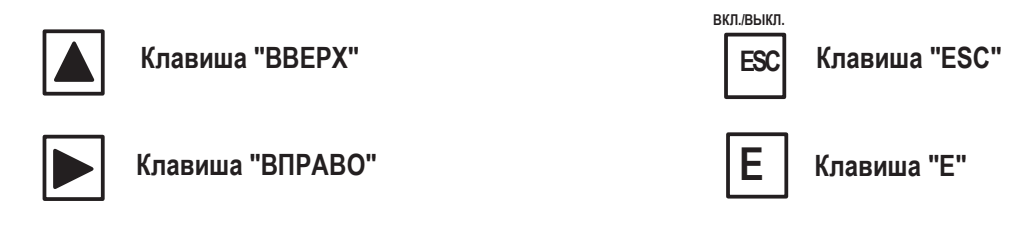

#### **Меню навигации:**

Чтобы перейти в режим программирования, нажмите и удерживайте **клавишу "Е"** на главном экране (рис.3):

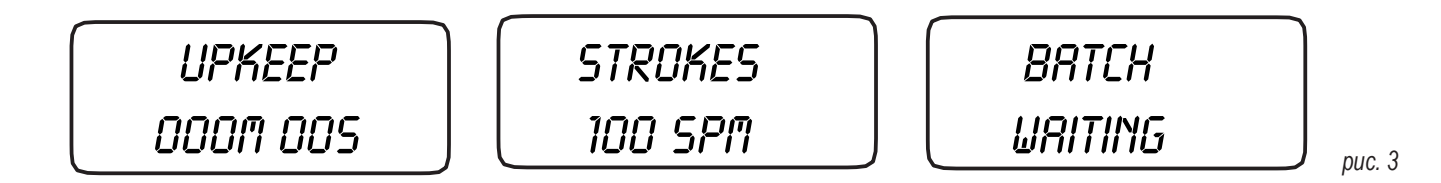

Главный экран (рис. 3) может иметь другой вид, если включен режим "РРМ" или "ВАТСН". Приблизительно через 4 секунды, система насоса отобразит экран пароля (рис. 5):

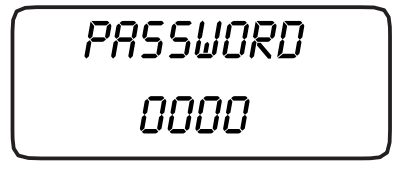

*рис.5*

Пароль по умолчанию "0000". Просто нажмите кнопку "Е". В противном случае, введите пароль, используя клавиши **"ВВЕРХ"** и **"ВПРАВО".**

#### Сохранение / Отмена изменений / Активация рабочего режима

После редактирования в меню настройки, изменения можно сохранить нажатием клавиши "Е". Также, можно отменить сохранение. нажав клавишу "ESC".

Для активации рабочего режима (Constant, Divide, Multiply, PPM, PERC, MLQ, Batch, Volt, mA), выберите нужный режим и подтвердите. нажав клавишу "Е".

#### Включение и выключение насоса

Клавиша "ESC" имеет двойное действие. Ее можно использовать для отмены всех изменений, сделанных в режиме настройки или для включения/выключения насоса. Для включения/выключения насоса, нажмите и удерживайте клавишу в главном экране (рис. 3). На экране системы насоса будет отображаться:

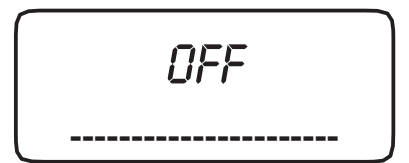

puc. 6

Для возврата в рабочий режим, нажмите клавишу "ESC".

#### Режим полного меню / сокращенного меню

При переходе в меню НАСТРОЙКИ (SETUP), на дисплее будет отображено меню режима доступа:

Если вход в меню настройки выполнен впервые, насос автоматически выполнит переход в режим меню "FULL" (полное) как показано на рис. А. Просто нажмите для подтверждения клавишу "Е". В этом режиме будут показаны все функции и режимы работы насоса.

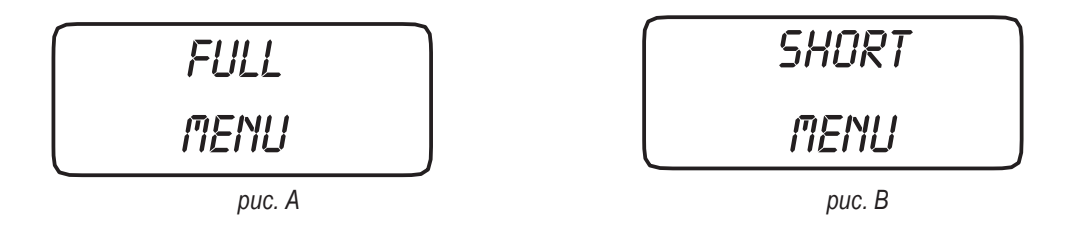

При переходе в меню НАСТРОЙКИ в следующий раз, можно будет работать в конфигурации меню "SHORT" (сокращенное) и изменять только выбранные параметры режима, как показано на рис. В. Для подтверждения, нажмите клавишу "Е".

Примечание: опция меню "SHORT" недоступна при первом переходе в меню НАСТРОЕК или после сброса.

16

### **9. Заполнение**

### **ЗАПОЛНЕНИЕ**

Выполните указанные шаги: подсоедините все патрубки к насосу; откройте нагнетательный клапан, полностью повернув ручку включения нагнетания (против часовой стрелки). Включите насос. После начального экрана (рис. 1):

> FMS MF R: 1.xx *рис. 1*

система насоса отобразит надпись "Delay" (задержка включения насоса), как показано на рис. 2:

**WAITING** 00:59 *рис.2*

Нажмите любую клавишу, чтобы отменить задержку. Система насоса отобразит число ходов (фактические ходы), как показано на рис. 3:

Нажмите и удерживайте в нажатом положении клавишу "ВПРАВО", чтобы перейти в режим заполнения. Насос будет работать приблизительно 30 секунд в режиме заполнения, как показано на рис. 4.

**PRIMING** 

**STRAKES** 

Когда химические вещества начинают перетекать из патрубка отвода газов, полностью закройте ручку отвода газов (за исключением самовентилируемых насадок насосов). Этим заканчивается процедура заполнения. Если отсчет заполнения еще не закончен, нажмите клавишу **"ESC"**.

*Теперь насос находится в рабочем состоянии. Перейдите к настройке и программированию.*

$$
\begin{array}{c}\n 3 \text{ } \text{mod } 3 \\
\hline\n 100 \text{ } \text{SPM} \\
\hline\n \end{array}
$$

$$
f_{\rm{max}}
$$

$$
30 SEC. \qquad \qquad \qquad \text{puc. 4}
$$

#### **Краткие данные о функциях насоса**

Когда насос находится в рабочем режиме, можно увидеть последующую рабочую информацию. Нажмите клавишу **"ВВЕРХ"** еще несколько раз, чтобы просмотреть следующую информацию:

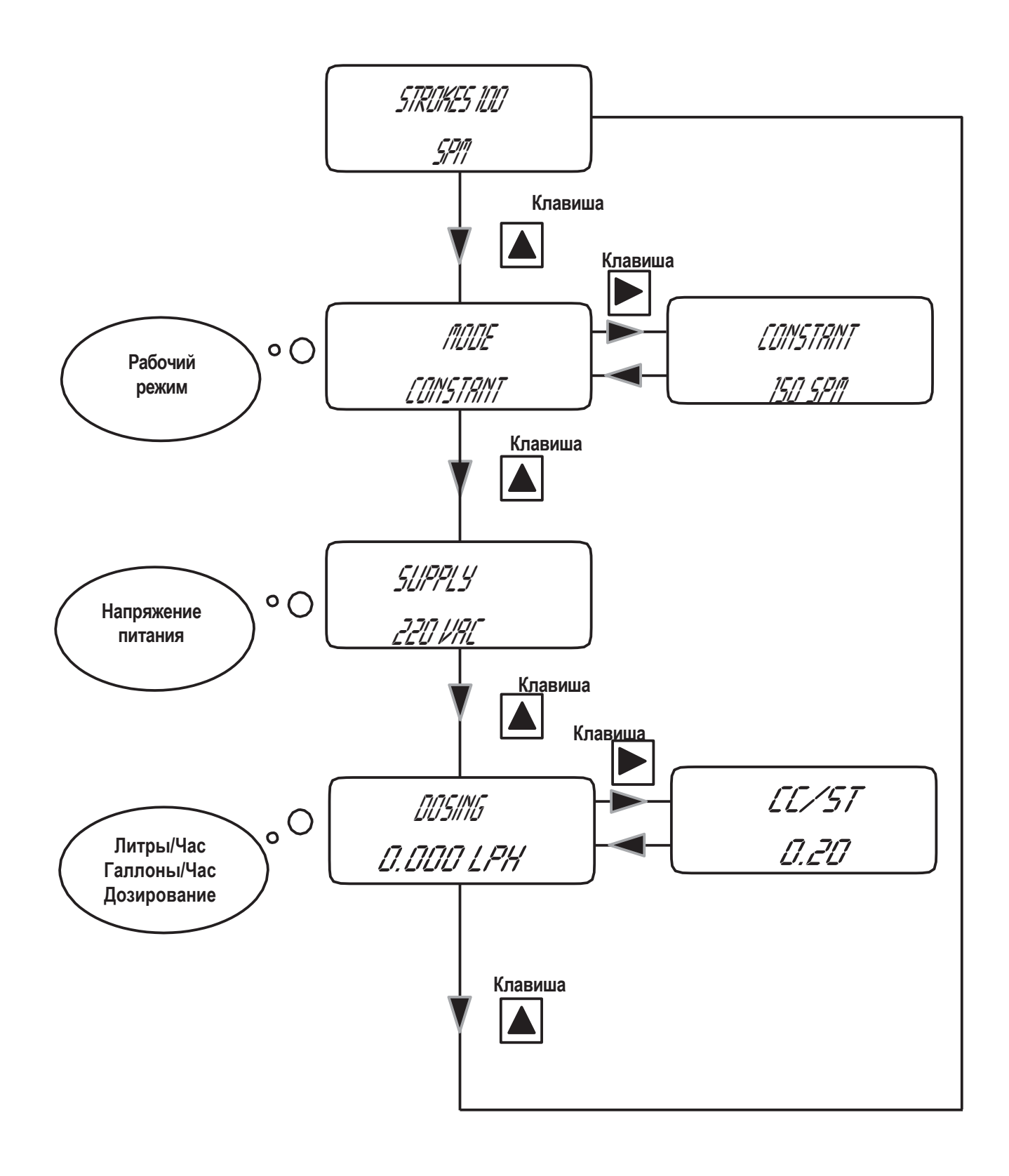

### <span id="page-17-0"></span>**10. Краткие данные о функциях насоса-ПРЕДУПРЕЖДЕНИЯ**

При активности любого предупреждения, в меню "Pump's functions summary" (краткие данные о функциях насоса) будет отображен символ ―#‖ и **номер** предупреждения, которое активно в настоящий момент. Перейдите в данное меню с помощью клавиши ―**ВПРАВО**‖. **В показанных окнах отображаются активные предупреждения**

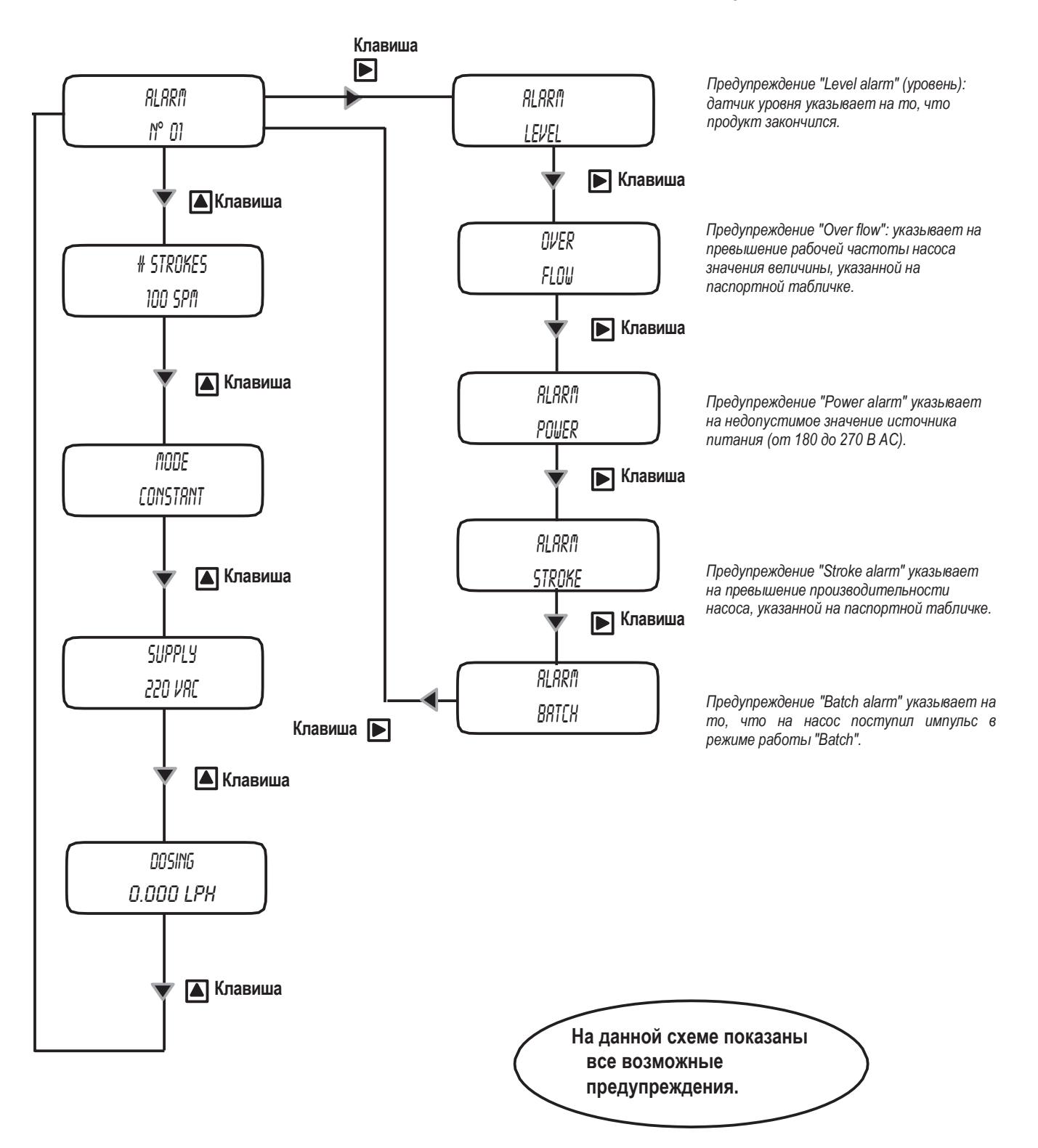

**11. Краткое руководство - Главное меню (Режим Prog [1])**

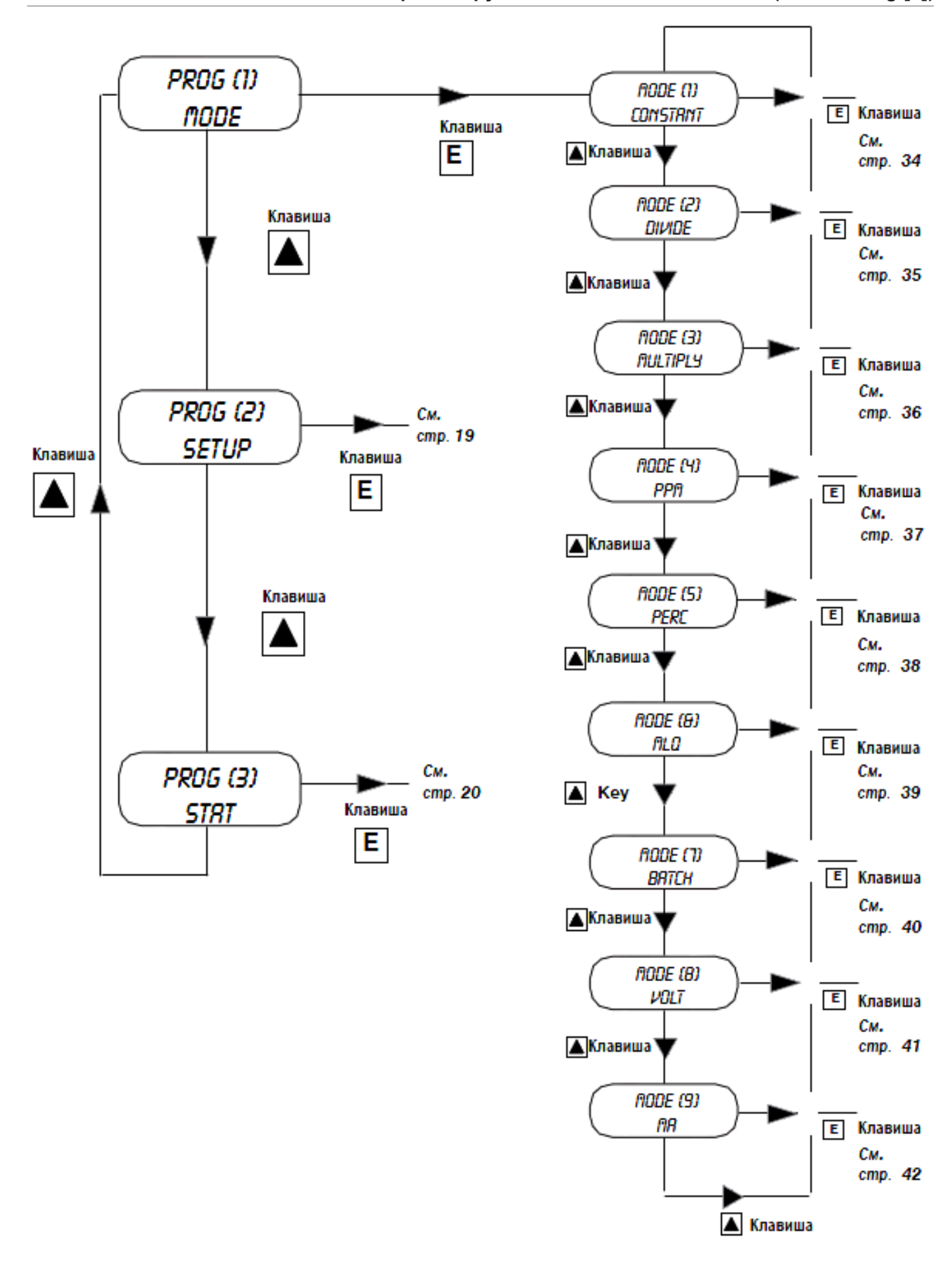

**12. Краткое руководство - Главное меню (Настройка Рrog [2])**

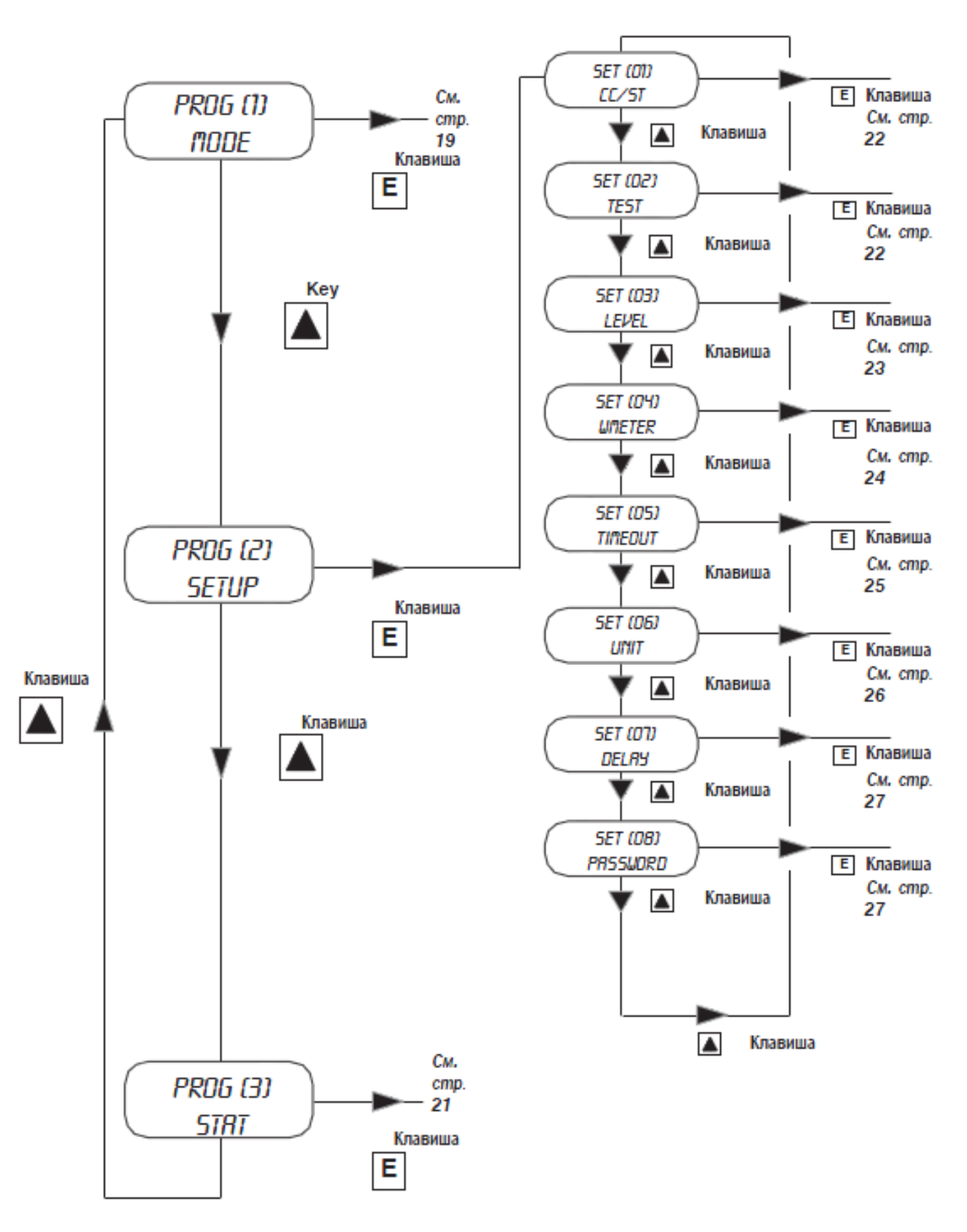

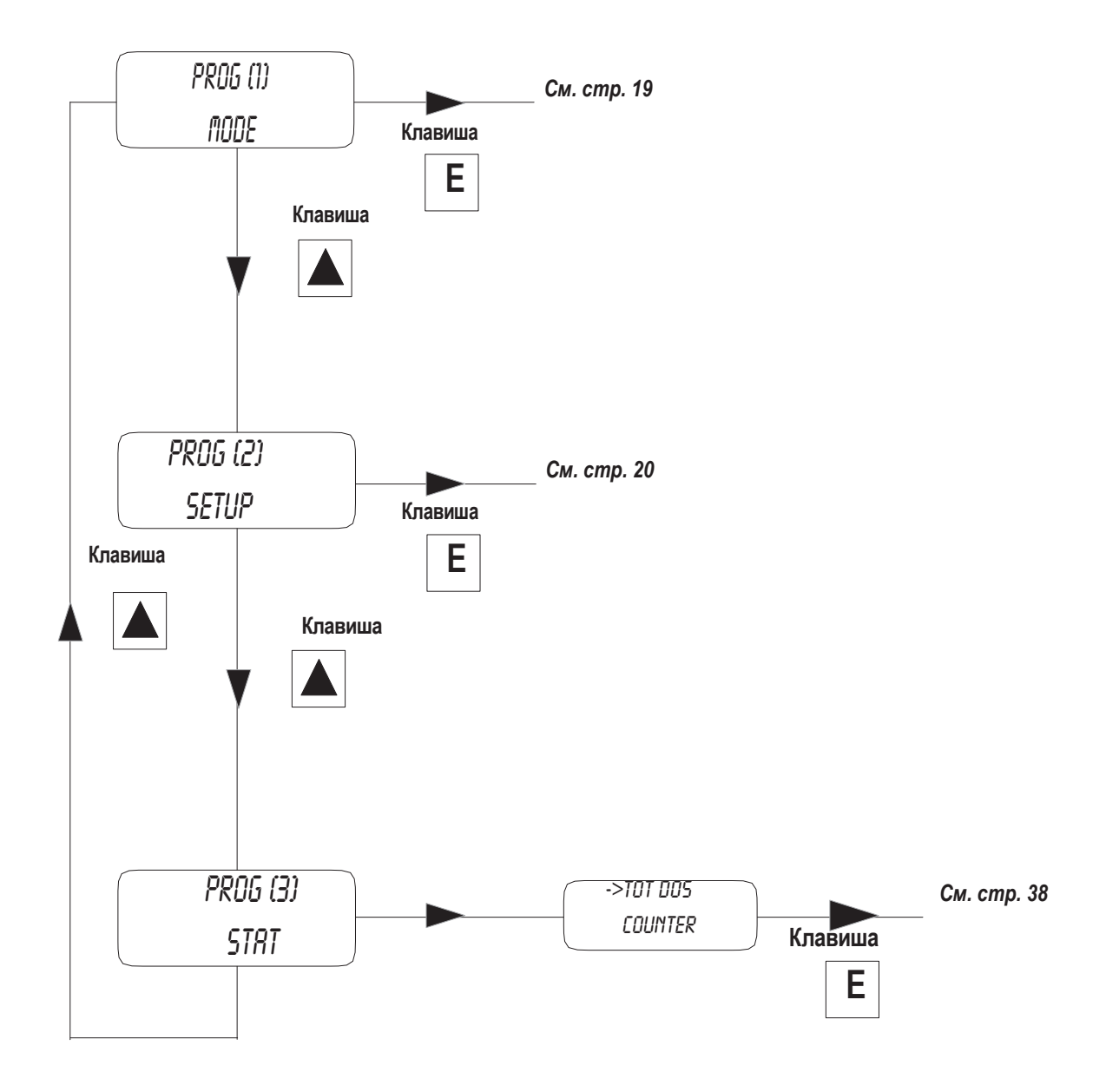

### **15. Настройка**

#### **Начальная настройка насоса**

Кроме выбора рабочего режима, насос необходимо подготовить к эксплуатации. При этом, необходимо настроить основные параметры, которые находятся в меню настройки (SETUP). Для того, чтобы перейти в данное меню, выполните указания главы "Краткое руководство – переход по меню" на стр. 20.

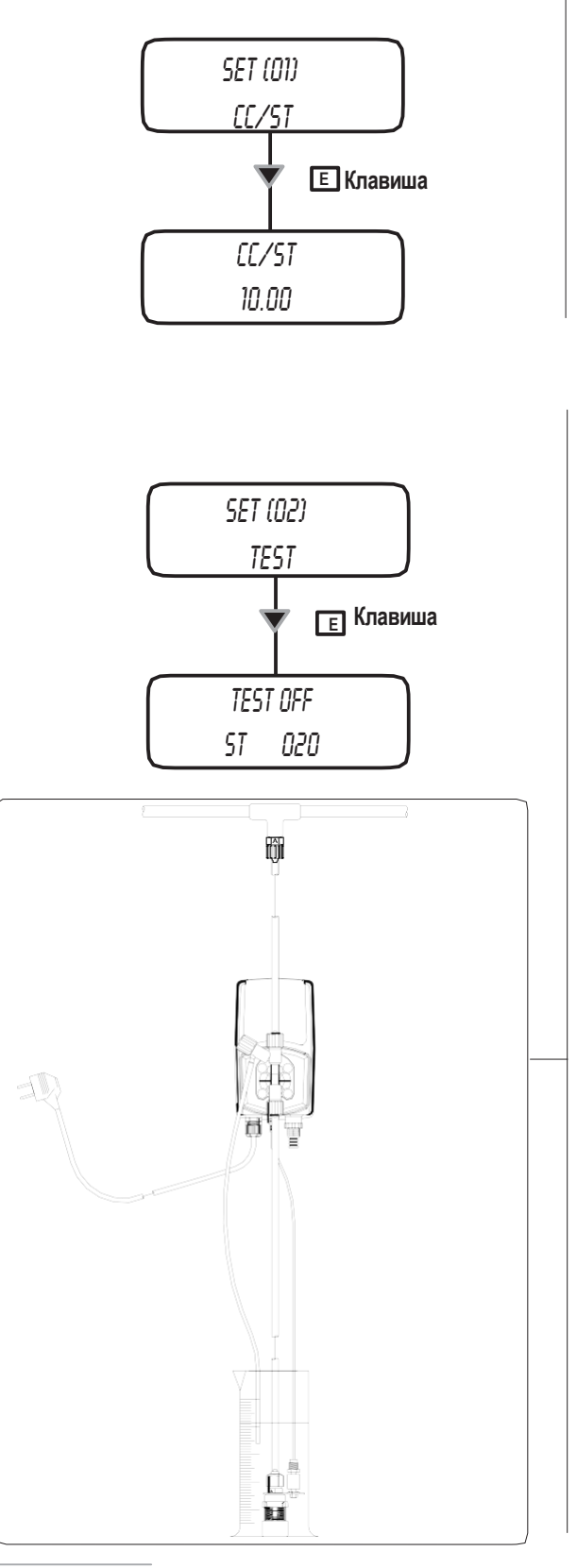

*Куб. см за ход поршня*

Введите величину "cc/stroke", которая получена в режиме "Test" (калибровка).

Используйте клавишу **"ВВЕРХ",** чтобы увеличивать значение мигающей цифры " " на единицу.

Нажмите клавишу **"ВПРАВО",** чтобы перейти к следующей цифре.

Нажмите клавишу **"E",** чтобы сохранить данные, после чего нажмите ―ESC‖, чтобы выйти в главное меню.

В противном случае, нажмите клавишу **"ESC",** чтобы отменить ввод данных и перейти в главное меню.

#### *Калибровка.*

Данная процедура определяет количество куб. сантиметров, которое будет подавать насос за каждый отдельный впрыск. Для определения данной величины, насос необходимо откалибровать.

- 1) Установите насос на установку и вставьте всасыващий патрубок (с его датчиком уровня / донным фильтром) в тестовую трубку BEKER. Если модель насоса предусматривает самозаполнение, поместите нагнетательную трубку также, в тестовую трубку.
- 2) Включите насос.
- 3) Заполните тестовую трубку химическим веществом до известной величины.
- 4) В меню настройки выберите пункт "TEST" и установите величину 20". Данная величина - это количество ходов поршня, которое сделает насос на протяжении выполнения процедуры.
- 6) Нажмите клавишу **"E"**. Насос выполнит 20 ходов и начнет всасывать химическое вещество из тестовой трубки.

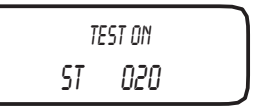

- 7) По завершении 20 ходов насос остановится. Проверьте количество химического вещества слева тестовой трубки.
- 8) Отнимите оставшееся количество от начального значения.
- 9) Разделите результат на значение ST (количество ходов, 20).
- 10) Введите значение "CC/ST" (Set [01]), как описывалось ранее.
- 11) Если полученный результат слишком большой или слишком маленький, попытайтесь изменить количество ходов поршня (20).

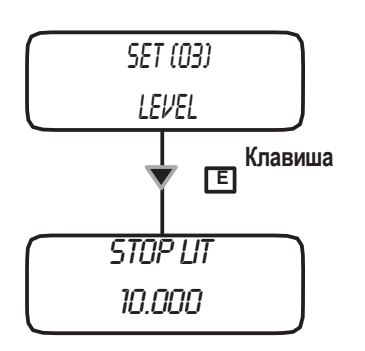

*Предварительное предупреждение уровня (резервирование)*

Данная функция определяет статус предварительного предупреждения, - чтобы проинформировать пользователя о том, что продукт почти закончился. Устанавливаемую величину резервирования необходимо вычислить – с целью определить количество продукта, которое должно остаться между донным фильтром и уровнем всасывания насоса.

- Используйте клавишу **"ВВЕРХ",** чтобы увеличить значение мигающей цифры " ".
	- Нажмите клавишу **"ВПРАВО",** чтобы перейти к следующей цифре.
	- Нажмите клавишу **"E",** чтобы сохранить данные, после чего нажмите "ESC", чтобы выйти в главное меню. В противном случае, нажмите клавишу **"ESC",** чтобы отменить ввод данных и перейти в главное меню.

На протяжении предупреждения, насос будет продолжать дозирование, но, будет отображен символ "#" и на экране будет отображено следующее:

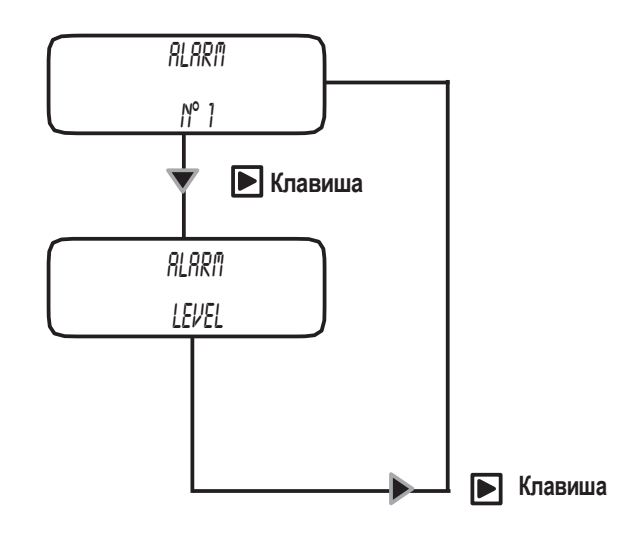

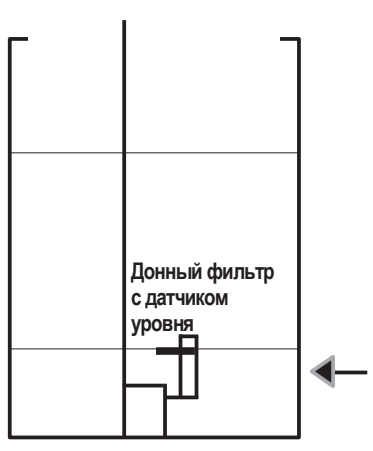

**Регулируемый резерв (литры/галлоны)**

### **15. Настройка**

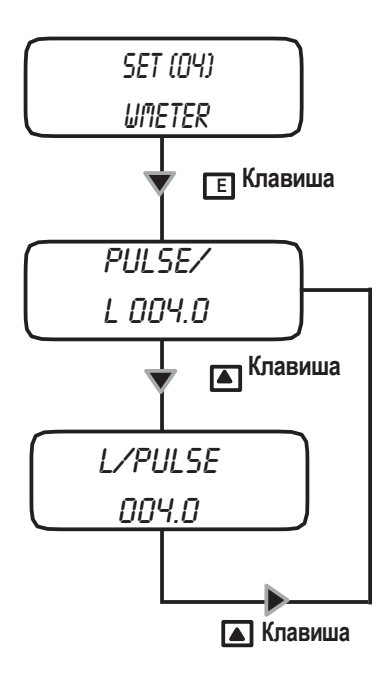

*Настройка расходомера*

Используйте эту функцию для настройки информации расходомера.

При вводе количества импульсов, вырабатываемых расходомером, насос будет оптимизировать рабочий режим – в случае, если он запрограммирован работать в режиме "ppm" (млн-1 ) и обновлять меню "stats".

> Используйте клавишу "BBEPX", чтобы выбрать пункт "Pulse/L" (импльс/литр) или "L/Pulse" (литр/импульс).

> Выберите пункт "Pulse/L", чтобы использовать расходомер, вырабатывающий большое количество импульсов.

> Выберите пункт "L/Pulse", чтобы использовать расходомер, вырабатывающий маленькое количество импульсов.

> При установке значения "000.0", насос не будет принимать сигнал и данные невозможно сохранить.

> - Используйте клавишу **"ВВЕРХ",** - чтобы увеличить значение мигающей цифры "\_". Введите количество импульсов, которое должен получить насос для остановки.

> - Нажмите клавишу **"ВПРАВО",** чтобы перейти к следующей цифре / полю.

- Нажмите клавишу **"E",** чтобы сохранить данные, после чего нажмите **"ESC"** чтобы выйти в главное меню. В противном случае, нажмите клавишу **"ESC",** чтобы отменить ввод данных и перейти в главное меню.

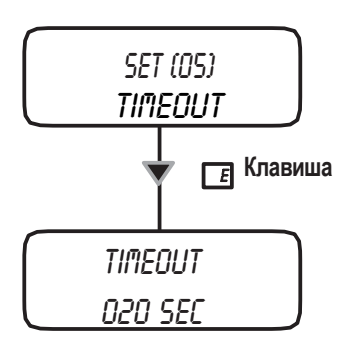

*Максимальное время ожидания импульсов (только для рабочего режима "Multiply" и "PPM"; в рабочих режимах "PERC" и "MLQ" используется, когда результирующим является умножение).*

При получении насосом импульсов от расходомера, начало дозирования происходит через определенное количество времени (от первого импульса до следующего).

Сначала, насосу неизвестен промежуток времени между первым и вторым импульсом. Таким образом, насос будет выполнять дозирование с наибольшей частотой. Начиная со второго импульса, насос будет выполнять дозирование корректно.

Эта функция устанавливает максимальное время между одним импульсом и последующим. Как только время превышается, насос повторно инициализирует дозирование, как в первый раз, – когда получен импульс.

Величина по умолчанию - 120 секунд.

Для установки функции "Timeout", между минимальным значением (1 сек.) и максимальным (999 сек.), выполните следующие действия:

- Используйте клавишу **"ВВЕРХ",** чтобы увеличить значение мигающей цифры " ". Введите количество импульсов, которое должен получить насос для остановки.
	- Нажмите клавишу **"ВПРАВО",** чтобы перейти к следующей цифре / полю.
		- Нажмите клавишу **"E",** чтобы сохранить данные, после чего нажмите **"ESC"** чтобы выйти в главное меню. В противном случае, нажмите клавишу **"ESC",** чтобы отменить ввод данных и перейти в главное меню.

Максимальное время ожидания импульсов не используется в режиме работы "Divide" (деление) и во всех остальных режимах работы, где результатом является деление.

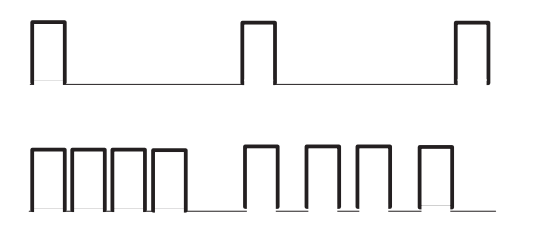

Внешние импульсы

Первый раз, когда насос получает импульс, ему не известно время между этим импульсом и последующим. Таким образом, насос будет работать быстрее – если такое возможно. Функция "Timeout" заставляет насос работать таким образом после того, как превышено указанное количество времени.

После второго импульса, насосу будет известно время между одним импульсом и последующим.

Таким образом, со временем, дозирование будет оптимизировано со временем.

### **15. Настройка**

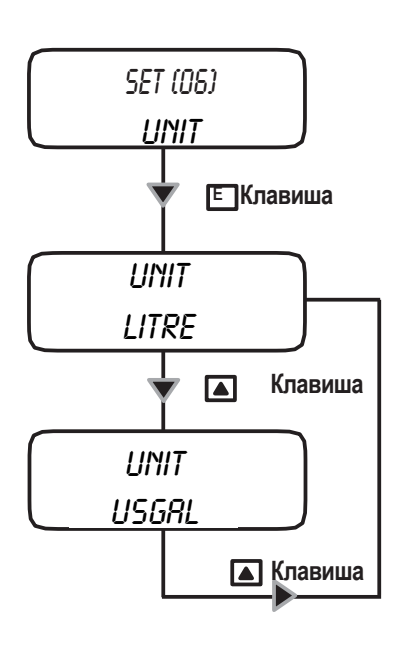

*Изменение единиц измерения.*

Эта функция позволяет выбирать единицы измерения – между литрами и галлонами.

> - Используйте клавишу **"ВВЕРХ",** - чтобы выбрать единицу измерения – литры или галлоны.

- Нажмите клавишу **"E",** чтобы сохранить данные, после чего нажмите "ESC", чтобы выйти в главное меню. В противном случае, нажмите клавишу **"ESC",** чтобы отменить ввод данных и перейти в главное меню.

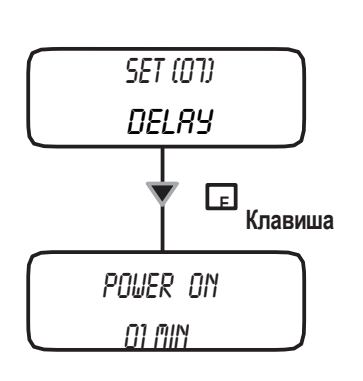

*Настройка задержки при запуске*

При включении насоса, возможно установить время задержки (от 0 до 10 минут) – перед началом дозирования.

> - Используйте клавишу **"ВВЕРХ",** чтобы выбрать устанавливаемое предупреждение.

- Используйте клавишу **"ВПРАВО",** чтобы перейти к следующей цифре.

- Нажмите клавишу **"E",** чтобы сохранить данные, после чего нажмите "ESC", чтобы выйти в главное меню. В противном случае, нажмите клавишу **"ESC",** чтобы отменить ввод данных и перейти в главное меню.

*Примечание: Нажмите любую клавишу во время задержки, чтобы отменить ее.*

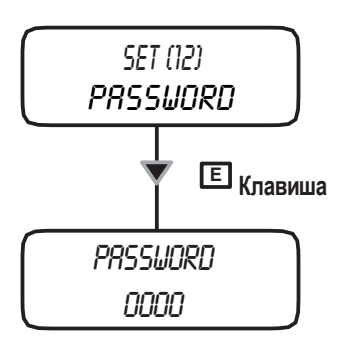

*Установка пароля.*

Меню настройки защищено паролем. Пароль по умолчанию для доступа к меню настойки - "0000" (только цифровые значения). Для изменения пароля, выполните следующие действия:

- Используйте клавишу **"ВВЕРХ",** чтобы изменить значение первой цифры.
- Нажмите клавишу **"ВПРАВО",** чтобы передвинуть курсор на следующую цифру.
	- Нажмите клавишу **"E",** чтобы сохранить данные, после чего нажмите **"ESC"** чтобы выйти в главное меню. В противном случае, нажмите клавишу **"ESC",** чтобы отменить ввод данных и перейти в главное меню.
- *Примечание: В случае утери пароля, выполните процедуру "Load default" (восстановить настройки по умолчанию)*.

### **16. Порядок установки настроек по умолчанию и сброса пароля**

#### **Процедура "LOAD DEFAULT " (восстановление настроек по умолчанию)**

Данная процедура удаляет все данные, установленные при программировании. При выполнении данной процедуры, восстанавливаются данные системы насоса, установленные по умолчанию. Выполните следующие действия:

- отключите электропитание;

- одновременным нажатием клавиш "ВВЕРХ" и "ВПРАВО" включите электропитание.

Перед запуском насоса, несколько секунд на дисплее будет отображено "LOAD DEFAULT" (загрузка настроек по умолчанию).

#### **Процедура "RESET PASSWORD" (восстановление пароля)**

Данная процедура сбрасывает установленный пароль и повторно восстанавливает пароль насоса, установленный по умолчанию

- (―0000‖). Выполните следующие действия:
- отключите электропитание;
- одновременным нажатием клавиш "ВВЕРХ" и "ESC" включите электропитание.

Перед запуском насоса, несколько секунд на дисплее будет отображено "RESET PASSWORD" (восстановление пароля по умолчанию).

### **Введение.**

Насос "МЕ" может работать в различных режимах.

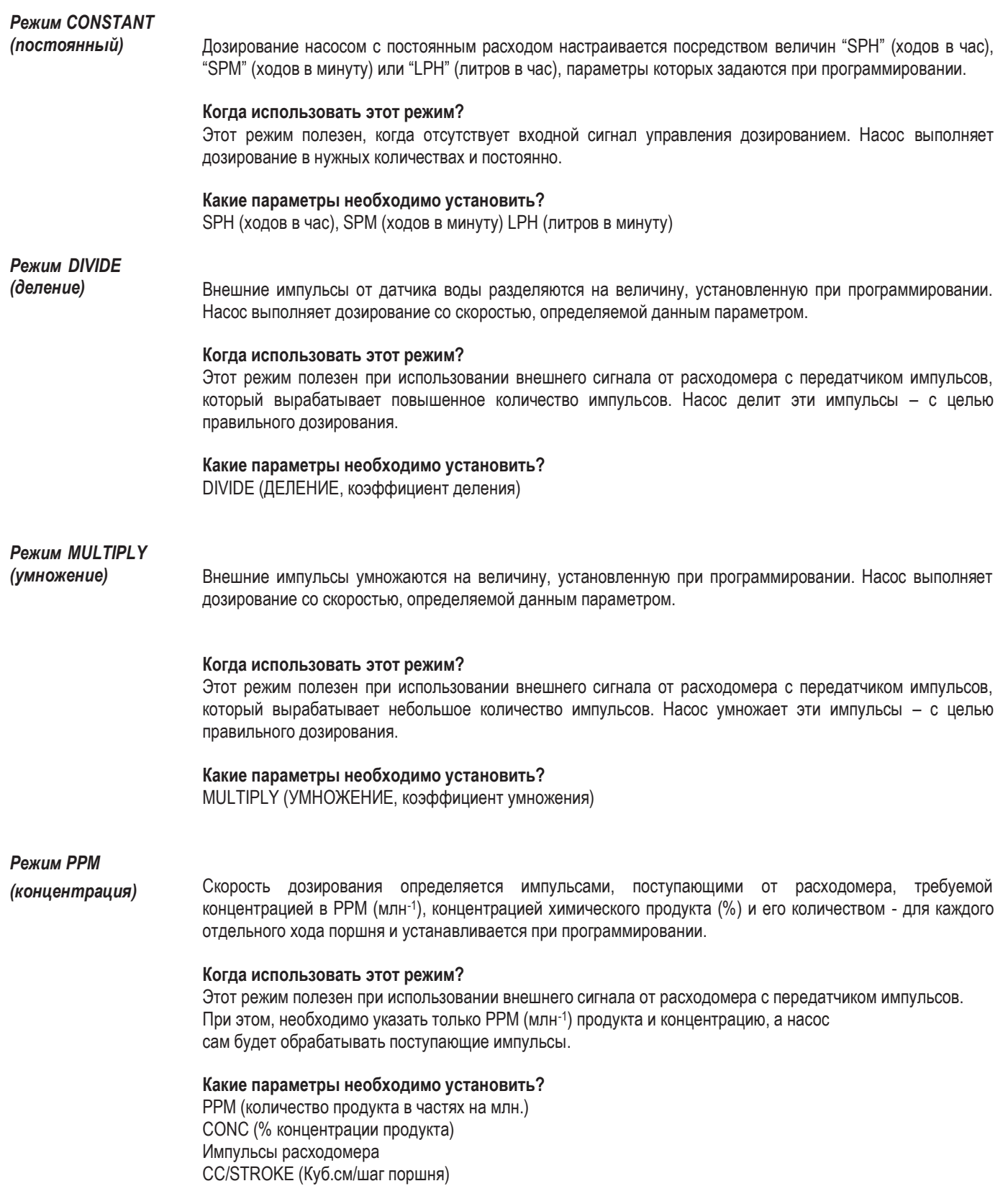

### **17. Настройка режима работы**

#### *Режим PERC.*

Скорость дозирования определяется импульсами, поступающими от расходомера, процентным соотношением (%), концентрацией химического продукта и его количеством - для каждого отдельного хода поршня, который устанавливается при программировании.

#### **Когда использовать этот режим?**

Этот режим полезен при использовании внешнего сигнала от расходомера с передатчиком импульсов. Необходимо указать только %, а насос будет сам обрабатывать поступающие импульсы.

#### **Какие параметры необходимо установить?**

% (проценты дозирования продукта) CONC (процентное соотношение концентрации продукта) Импульсы расходомера CC/STROKE (Куб.см/шаг поршня) TIMEOUT (макс. время ожидания)

#### **Дозировка количества продукта:**

(процентное соотношение дозирования продукта \* производительность насоса л/ч) Процентное соотношение концентрации продукта

#### **Расходомер:**

Используйте расходомер для достижения максимальной пульсации. Примечание: максимальная частота насоса – 1 кГц (1000 импульсов в секунду).

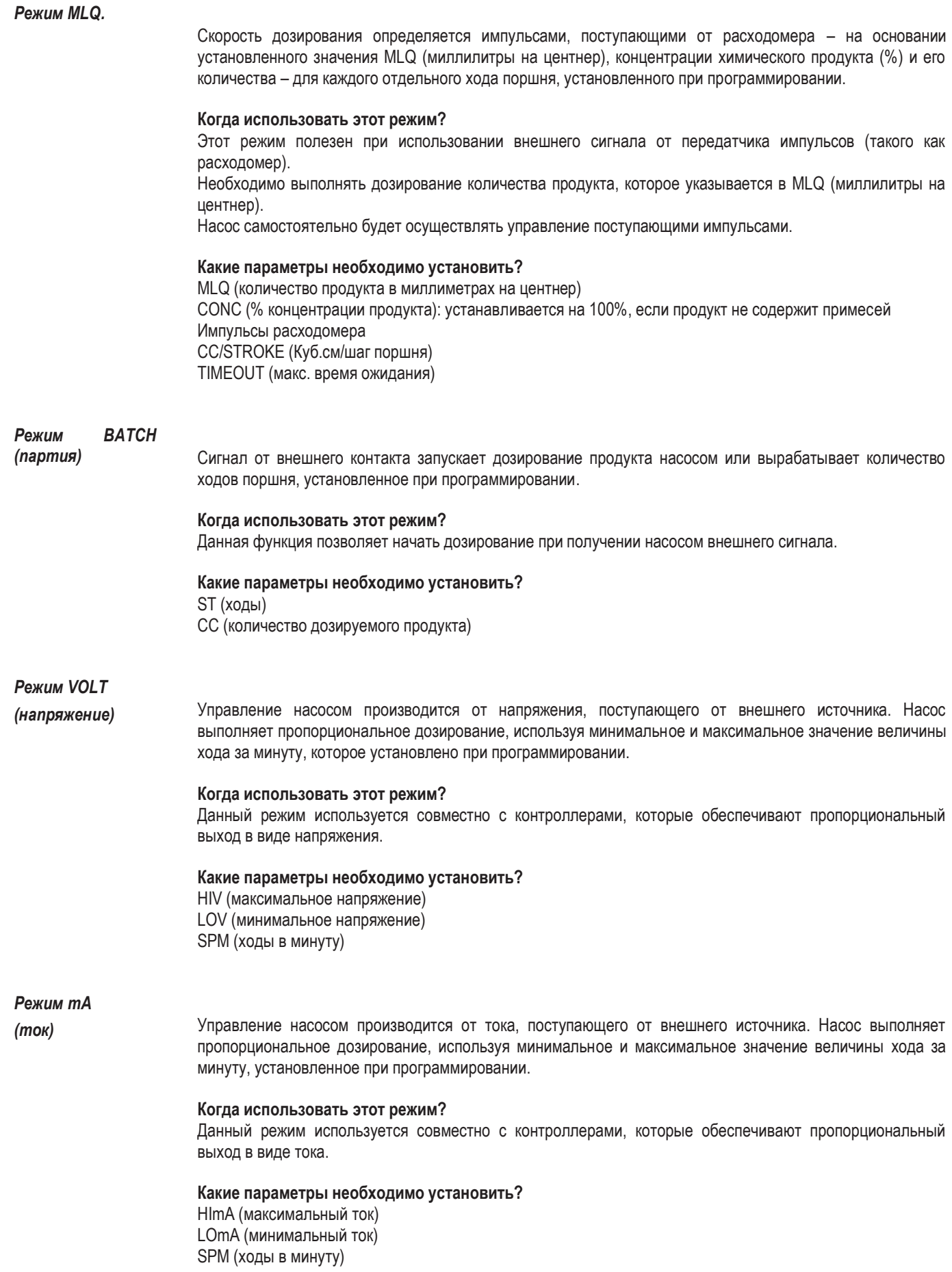

### **18. Режим работы "CONSTANT"**

## *Режим CONSTANT*

ливше сотостить<br>(постоянный) Позирование насосом с постоянным расходом настраивается посредством величин "SPH" (ходов в час), ―SPM‖ (ходов в минуту) или ―LPH‖ (литров в час), параметры которых задаются при программировании.

> **Какие параметры необходимо установить?** SPH (ходов в час), SPM (ходов в минуту), LPH (литров в минуту)

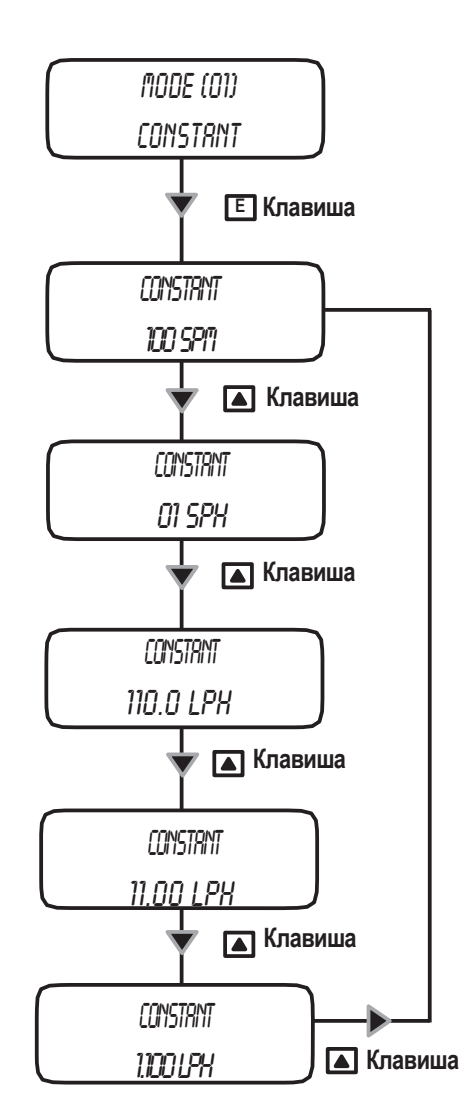

Выберите режим работы "CONSTANT": "SPH" (ходов в час), "SPM" (ходов в минуту), "LPH" (литров в минуту)

Используйте клавишу **"ВВЕРХ",** чтобы выбрать один из двух режимов. Используйте клавишу **"ВПРАВО",** чтобы изменить величину. Чтобы перейти к следующей цифре, нажмите клавишу "ВПРАВО".

Точность величины ―LPH‖ зависит от величины cc/st (куб.см на ход), которая устанавливается в меню настройки (SET [01] CC/ST). Максимальная величина зависит от максимальной частоты работы насоса (смотрите на паспортной табличке насоса). При установке более высокого значения, система насоса отобразит предупреждающее сообщение (ALARM STROKE).

Нажмите клавишу **"E",** чтобы сохранить данные, после чего нажмите **"ESC"** чтобы выйти в главное меню. В противном случае, нажмите клавишу **"ESC",** чтобы отменить ввод данных и перейти в главное меню.

*Примечание: до нажатия клавиши "E" , будет активен режим, который отображался последним.*

**Режим DIVIDE** (деление)

Внешние импульсы делятся на величину, установленную при программировании. Насос выполняет дозирование с частотой, определенной данным параметром.

Какие параметры необходимо установить? DIVIDE (фактор деления)

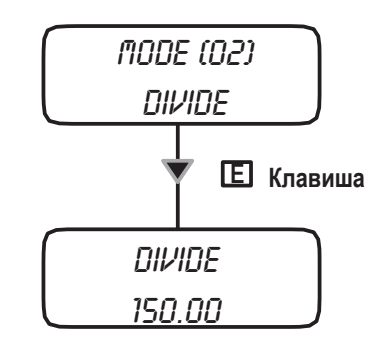

Используйте этот режим, если подключенный расходомер с передатчиком импульсов вырабатывает много импульсов и насосу необходимо выполнить их деление для корректного дозирования. Для проверки этой величины, см. формулу ниже.

Минимальная допустимая величина - 001.00. При установке величины ниже допустимой, данные не будут сохранены. Используйте клавишу "ВВЕРХ", чтобы изменить значение. Нажмите клавишу "ВПРАВО", чтобы перейти к следующей цифре.

Нажмите клавишу "Е", чтобы сохранить данные, после чего нажмите "ЕSC" чтобы выйти в главное меню. В противном случае, нажмите клавишу "ESC", чтобы отменить ввод данных и перейти в главное меню.

Чтобы определить нужную концентрацию, используйте следующую формулу для вычисления делителя.

$$
(\frac{[imp/l] \times [cc]}{[ppm] \times [K]}) \times 1000 = N
$$

N - величина делителя, которая вводится в систему насоса [imp/l]- импульсы/литры от расходомера с передатчиком импульсов [cc] - количество вещества при одном впрыске насоса-дозатора [ppm] - количество продукта в частях на миллион для дозирования (гр/м<sup>3</sup>) [K] - коэффициент растворимости продукта. 100% продукта, если К=1

Если полученное значение "N" < 1, установите расходомер с передатчиком импульсов, который вырабатывает больше импульсов. В противном случае, используйте режим "MULTIPLY" и установите множитель для 1/N. Также, возможно устранить проблему следующим способом: необходимо попытаться уменьшить разжижение продукта.

### 20. Режим работы "MULTIPLY"

#### **Режим MULTIPLY** (умножение)

Внешние импульсы умножаются на величину, установленную при программировании. Насос выполняет дозирование с частотой, определенной данным параметром.

#### Какие параметры необходимо установить?

MULTIPLY (коэффициент умножения) TIMEOUT (макс. время ожидания)

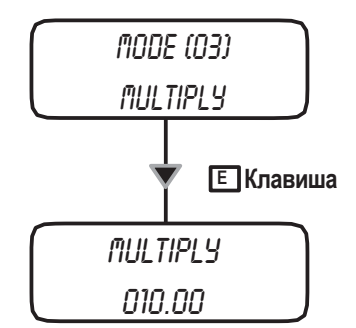

Используйте этот режим, если подключенный расходомер с передатчиком импульсов вырабатывает мало импульсов и насосу необходимо выполнить их умножение для корректного дозирования. Для проверки этой величины, см. формулу ниже.

Минимальная допустимая величина - 001.00. При установке величины ниже допустимой, данные не будут сохранены. Используйте клавишу "ВВЕРХ", чтобы изменить значение. Нажмите клавишу "ВПРАВО", чтобы перейти к следующей цифре.

Нажмите клавишу "Е", чтобы сохранить данные, после чего нажмите "ESC" чтобы выйти в главное меню. В противном случае, нажмите клавишу "ESC", чтобы отменить ввод данных и перейти в главное меню.

Чтобы определить нужную концентрацию, используйте следующую формулу для вычисления делителя.

$$
(\frac{[ppm] \times [K]}{\left(\frac{[imp\mid K[cc]\right) \times 1000} \right)} = N
$$

N - множитель, который вводится в систему насоса [imp/l]- импульсы/литры от расходомера с передатчиком импульсов [cc] - количество вещества при одном впрыске насоса-дозатора [ppm] - количество продукта в частях на миллион для дозирования (гр/м<sup>3</sup>) [K] - коэффициент растворимости продукта. 100% продукта, если К=1

Если полученное значение "N" < 1, установите расходомер с передатчиком импульсов, который вырабатывает меньше импульсов. В противном случае, используйте режим "DIVIDE" и установите делитель для 1/N. Также, возможно устранить проблему следующим образом: необходимо попытаться уменьшить разжижение продукта.

Примечание: перед использованием данного режима, установите параметр "ТІМЕОUT" в соответствии с описанием на стр. 26.

#### *Режим PPM*

Скорость дозирования определяется импульсами, поступающими от расходомера, PPM, концентрацией химического продукта (%) и его количеством - для каждого отдельного хода поршня, значение которого устанавливается при программировании.

#### **Какие параметры необходимо установить?**

PPM (количество продукта в частях на млн.) CONC (% концентрации продукта) TIMEOUT (макс. время ожидания) WMETER (расходомера с передатчиком импульсов) CC/ST (см. соответствующую страницу)

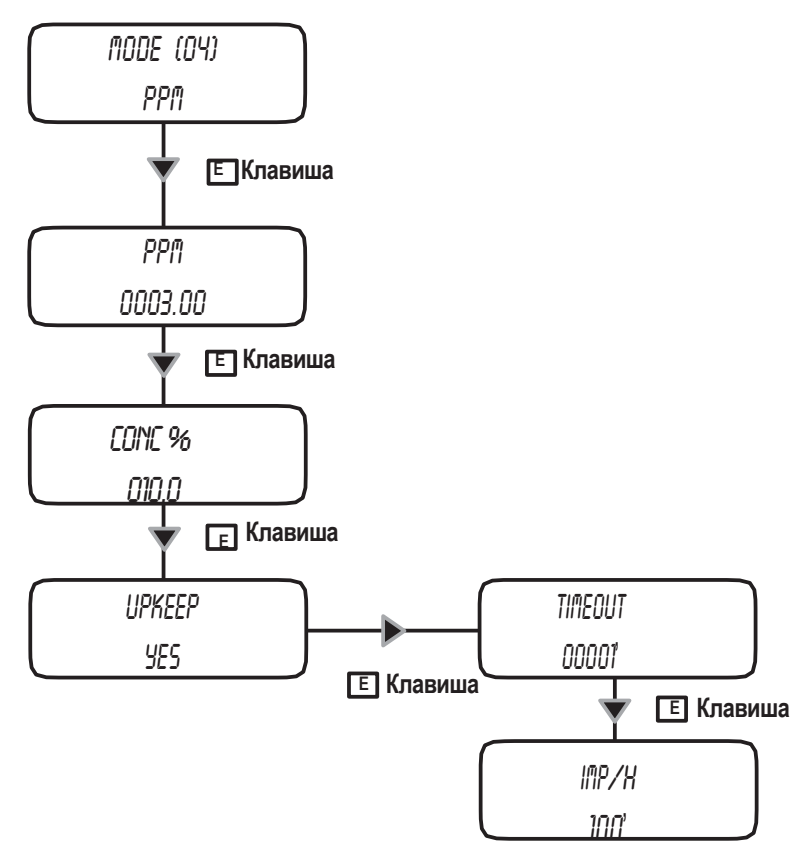

Используйте клавишу "ВВЕРХ", чтобы изменить выбранную единицу (" " мигающий курсор) PPM (частей на миллион). Для перехода к следующей цифре, нажмите клавишу **"ВПРАВО"**.

Для изменения концентрации продукта, нажмите клавишу **"E"**.

Используйте клавишу "ВВЕРХ", чтобы изменить выбранную единицу (" " мигающий курсор) CONC% (процентного соотношения концентрации). Для перехода к следующей цифре, нажмите клавишу **"ВПРАВО"**.

Нажмите клавишу **"E",** чтобы сохранить данные, после чего нажмите **"ESC"** чтобы выйти в главное меню. В противном случае, нажмите клавишу **"ESC",** чтобы отменить ввод данных и перейти в главное меню.

Для того, чтобы изменить опцию "TIMEOUT" (максимальное время ожидания), включение насоса без внешних импульсов по истечении установленного времени, выберите пункт "YES" в меню "UPKEEP". Затем установите импульсы/часы, чтобы дозирование выполнялось по окончании установленного времени.

*Примечание: перед использованием данного режима, мы рекомендуем установить параметр "TIMEOUT" (макс. время ожидания). Максимальное время ожидания используется, когда результатом является умножение.*

### **22. Режим работы "PERC"**

#### *Режим PER***C.**

Скорость дозирования определяется импульсами, поступающими от расходомера, процентным соотношением (%), концентрацией химического продукта и его количеством - для каждого отдельного хода поршня, значение которого устанавливается при программировании.

Какие параметры необходимо установить?

% (процентное соотношение дозируемого количества)

CONC (% концентрации продукта): устанавливается на 100%, если продукт не содержит примесей CC/STROKE (обратитесь к настройке CC/ST)

WMETER (расходомер)

TIMEOUT (макс. время ожидания)

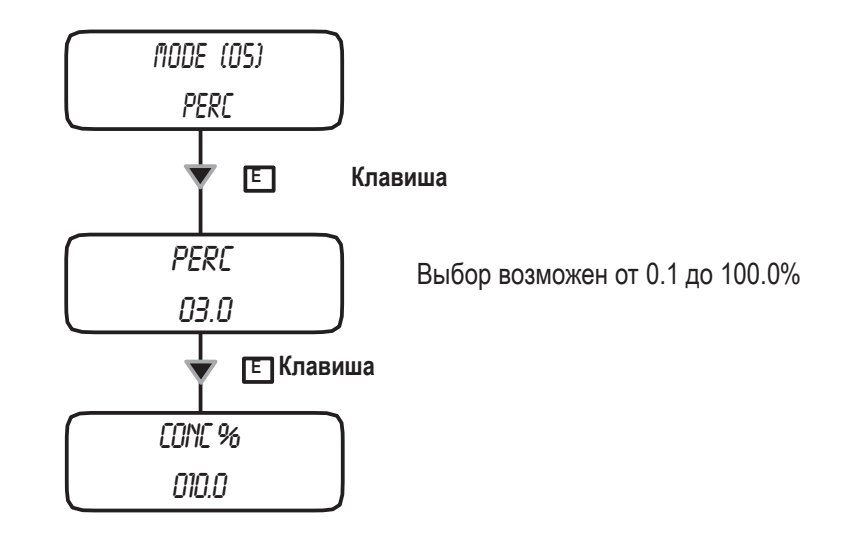

Используйте клавишу "ВВЕРХ", чтобы изменить выбранную единицу ("\_" мигающий курсор) PPM (частей на миллион). Для перехода к следующей цифре, нажмите клавишу **"ВПРАВО"**.

Для изменения концентрации продукта, нажмите клавишу **"E"**.

Используйте клавишу "ВВЕРХ", чтобы изменить выбранную единицу (" " мигающий курсор) CONC% (процентного соотношения концентрации). Для перехода к следующей цифре, нажмите клавишу **"ВПРАВО"**.

Нажмите клавишу **"E",** чтобы сохранить данные, после чего нажмите **"ESC"** чтобы выйти в главное меню. В противном случае, нажмите клавишу **"ESC",** чтобы отменить ввод данных и перейти в главное меню.

*Примечание: перед использованием данного режима, мы рекомендуем установить параметр "TIMEOUT" (макс. время ожидания). Максимальное время ожидания используется, когда результатом является умножение.*

#### *Режим MLQ.*

Скорость дозирования определяется импульсами, поступающими от расходомера, – на основании установленного значения MLQ (миллилитры на центнер), концентрации химического продукта (%) и его количества – для каждого отдельного хода поршня, значение которого устанавливается при программировании.

Какие параметры необходимо установить? MLQ (количество продукта в миллиметрах на центнер) CONC (% концентрации продукта): устанавливается на 100%, если продукт не содержит примесей CC/STROKE (обратитесь к настройке CC/ST) WMETER (расходомер) TIMEOUT (макс. время ожидания)

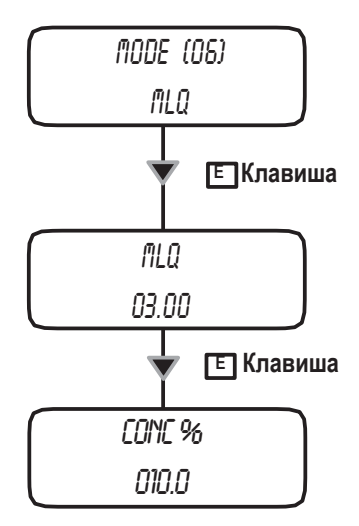

Используйте клавишу "ВВЕРХ", чтобы изменить выбранную единицу ("<sup>и</sup> мигающий курсор) MLQ. Для перехода к следующей цифре, нажмите клавишу **"ВПРАВО"**.

Для изменения концентрации продукта, нажмите клавишу **"E"**.

Используйте клавишу "ВВЕРХ", чтобы изменить выбранную единицу ("\_" мигающий курсор) CONC% (процентного соотношения концентрации). Для перехода к следующей цифре, нажмите клавишу **"ВПРАВО"**.

Нажмите клавишу **"E",** чтобы сохранить данные, после чего нажмите **"ESC"** чтобы выйти в главное меню. В противном случае, нажмите клавишу **"ESC",** чтобы отменить ввод данных и перейти в главное меню.

*Примечание: перед использованием данного режима, мы рекомендуем установить параметр "TIMEOUT" (макс. время ожидания). Максимальное время ожидания используется, когда результатом является умножение.*

### 24. Режим работы "ВАТСН" (партия)

#### Pewim "RATCH"

 $(napm u)$ 

Сигнал от внешних контактов запускает дозирование необходимого количества продукта, которое задано при программировании, или количества, заданного для установленного количества ходов поршня.

#### Когда использовать этот режим?

Данная функция позволяет начать дозирование при получении насосом внешнего сигнала или выполнять дозирование в режиме "WORK-PAUSE" (работа-пауза).

#### Какие параметры необходимо установить?

MODE (EXTERNAL - MANUAL - INTERNAL) ST (ходы) СС (количество продукта, дозирование которого выполняется только в случае, если установлена программа подачи установленного количества химического вещества)

CC/STROKE (см. раздел "настройка CC/ST") **CONTACT (ОТКР, или ЗАКР.)** 

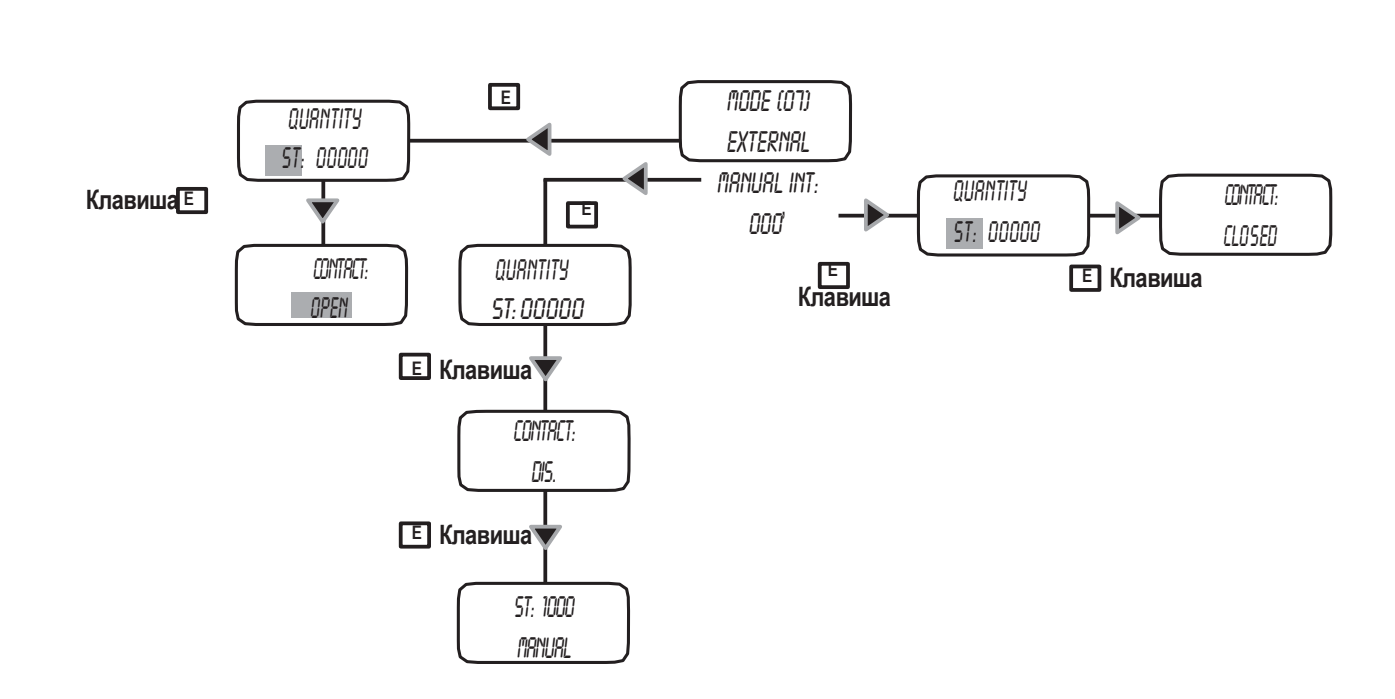

Выберите режим работы:

**EXTERNAL (внешний):** Насос выполняет лозирование на протяжении определенного количества времени, если получен внешний сигнал. Внешний контакт можно установить в положение OPEN (нормально открытый) или CLOSED (нормально закрытый). Нажмите "Е" в основном режиме, выберите режим дозирования - ST или СС с помощью клавиши "ВВЕРХ". Установите дозируемое количество и нажмите клавишу "Е", чтобы продолжить. Определите тип контакта с помощью клавиши "ВВЕРХ". Нажмите клавишу "Е", чтобы закончить процедуру.

MANUAL (ручной): Насос начинает дозирование по окончании выполнения процедуры. Нажмите "Е" в основном режиме, выберите режим дозирования - ST или CC с помощью клавиши "BBEPX". Установите дозируемое количество. Нажмите клавишу "Е", чтобы продолжить, проверьте статус контакта и нажмите клавишу "Е". Насос начнет дозирование, сразу отображая оставшееся количество.

INTERNAL (внутренний): Это - режим "WORK-PAUSE" (работа-пауза). Начнется дозирование установленного количества в режиме СС или ST и прекратится по истечении установленного времени. Нажмите "Е" в основном режиме, выберите режим дозирования -ST или СС с помощью клавиши "BBEPX". Установите дозируемое количество и нажмите клавишу "E", чтобы продолжить. Определите тип контакта (OPEN или CLOSED) с помощью клавиши "ВВЕРХ". Нажмите клавишу "Е", чтобы закончить процедуру.

ПРИМЕЧАНИЕ: Для корректной работы в данном режиме, насос необходимо откалибровать (функция "TEST") Программирование работы насоса невозможно выполнить для обоих режимов. Предыдущие настройки будут заменены последними.

#### *Режим VOLT*

Управление насосом производится от напряжения, поступающего от внешнего источника. Насос выполняет пропорциональное дозирование, используя минимальную и максимальную величину хода за минуту, установленную при программировании.

#### **Какие параметры необходимо установить?**

HIV (максимальное напряжение) LOV (минимальное напряжение) SPM (ходы в минуту)

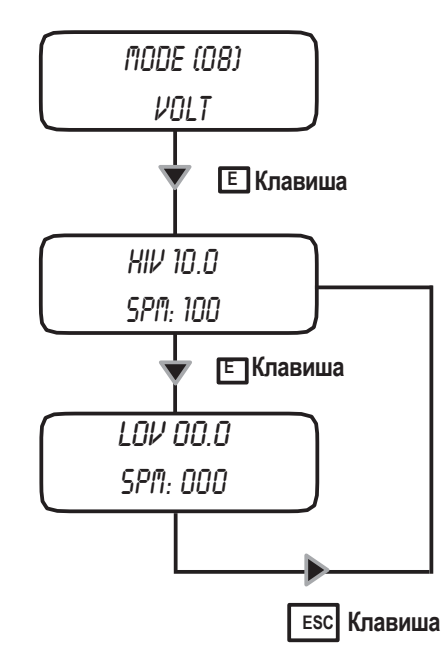

Для работы в этом режиме, необходимо указать величины "HIV" (максимальное рабочее напряжение), "LOV" (минимальное рабочее напряжение), а также "SPM" (ходов в минуту), которые насос будет делать между параметрами.

Для установки данных параметров, перейдите в режим "VOLT". Курсор будет мигать на первой цифре (поле "HIV"). Установите минимальную величину напряжения, которое будет подаваться на насос (клавиша **"ВВЕРХ"**). Для перехода к следующей цифре, нажмите клавишу **"ВПРАВО"**.

Курсор будет мигать на поле "SPM". Установите величину ходов в минуту, которое насос будет делать – рядом с величиной "HIV" (клавиша **"ВВЕРХ"**). Для перехода к следующей цифре, нажмите клавишу **"ВПРАВО"**.

Нажмите клавишу "E", чтобы перейти к величине "LOV".

Курсор будет мигать на первой цифре (поле "LOV"). Установите минимальную величину напряжения, которое будет подаваться на насос (клавиша **"ВВЕРХ"**). Для перехода к следующей цифре, нажмите клавишу **"ВПРАВО"**.

Курсор будет мигать на поле "SPM". Установите величину ходов в минуту, которое насос будет делать – рядом с величиной "LOV" (клавиша **"ВВЕРХ"**). Для перехода к следующей цифре, нажмите клавишу **"ВПРАВО"**.

Нажмите клавишу **"E",** чтобы сохранить данные, после чего нажмите **"ESC"** чтобы выйти в главное меню. В противном случае, нажмите клавишу **"ESC",** чтобы отменить ввод данных и перейти в главное меню.

**Внимание**: в случае установки неправильных данных (например, для HIV и LOV установлены одинаковые значения), будет отображено сообщение ошибки (WRONG ENTRY).

### **23. Режим работы "mA"**

#### *Режим mA*

Управление насосом производится от тока, поступающего от внешнего источника. Насос выполняет пропорциональное дозирование, используя минимальную и максимальную величину хода за минуту, установленную при программировании.

#### **Какие параметры необходимо установить?**

HImA (максимальный ток) LOmA (минимальный ток) SPM (ходы в минуту)

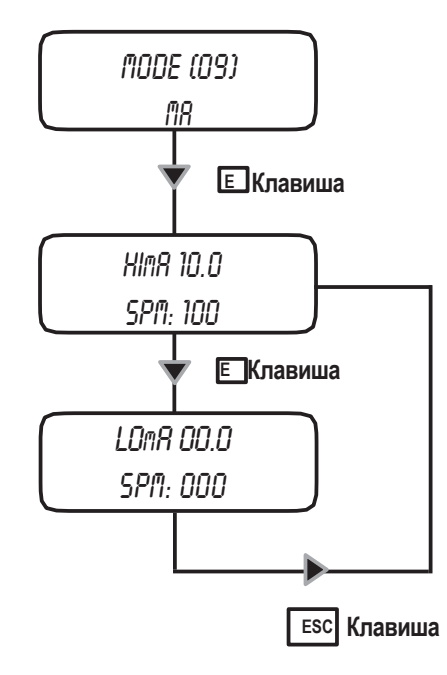

Для работы в этом режиме, необходимо указать величины "HImA" (максимальный рабочий ток), "LOmA" (минимальный рабочий ток), а также "SPM" (ходов в минуту), которые насос будет выполнять между параметрами.

Для установки данных параметров, перейдите в режим "mA". Курсор будет мигать на первой цифре (поле "HImA") Установите минимальную величину тока, который будет подаваться на насос (клавиша **"ВВЕРХ"**). Для перехода к следующей цифре, нажмите клавишу **"ВПРАВО"**.

Курсор будет мигать на поле "SPM". Установите величину ходов в минуту, которое насос будет делать – рядом с величиной "HImA" (клавиша **"ВВЕРХ"**). Для перехода к следующей цифре, нажмите клавишу **"ВПРАВО"**.

Нажмите клавишу "Е", чтобы перейти к величине "LOmA".

Курсор будет мигать на первой цифре (поле "LOmA") Установите минимальную величину тока, который будет подаваться на насос (клавиша **"ВВЕРХ"**). Для перехода к следующей цифре, нажмите клавишу **"ВПРАВО"**.

Курсор будет мигать на поле "SPM". Установите величину ходов в минуту, которое насос будет делать – рядом с величиной "LOmA" (клавиша **"ВВЕРХ"**). Для перехода к следующей цифре, нажмите клавишу **"ВПРАВО"**.

Нажмите клавишу **"E",** чтобы сохранить данные, после чего нажмите **"ESC"** чтобы выйти в главное меню. В противном случае, нажмите клавишу **"ESC",** чтобы отменить ввод данных и перейти в главное меню.

**Внимание**: в случае установки неправильных данных (например, для HIV и LOV установлены одинаковые значения), будет отображено сообщение ошибки (WRONG ENTRY).

#### *Статистика.*

Чтобы просмотреть статистику дозирования, выберите пункт "STAT" в главном меню. См. краткое руководство на стр. 21

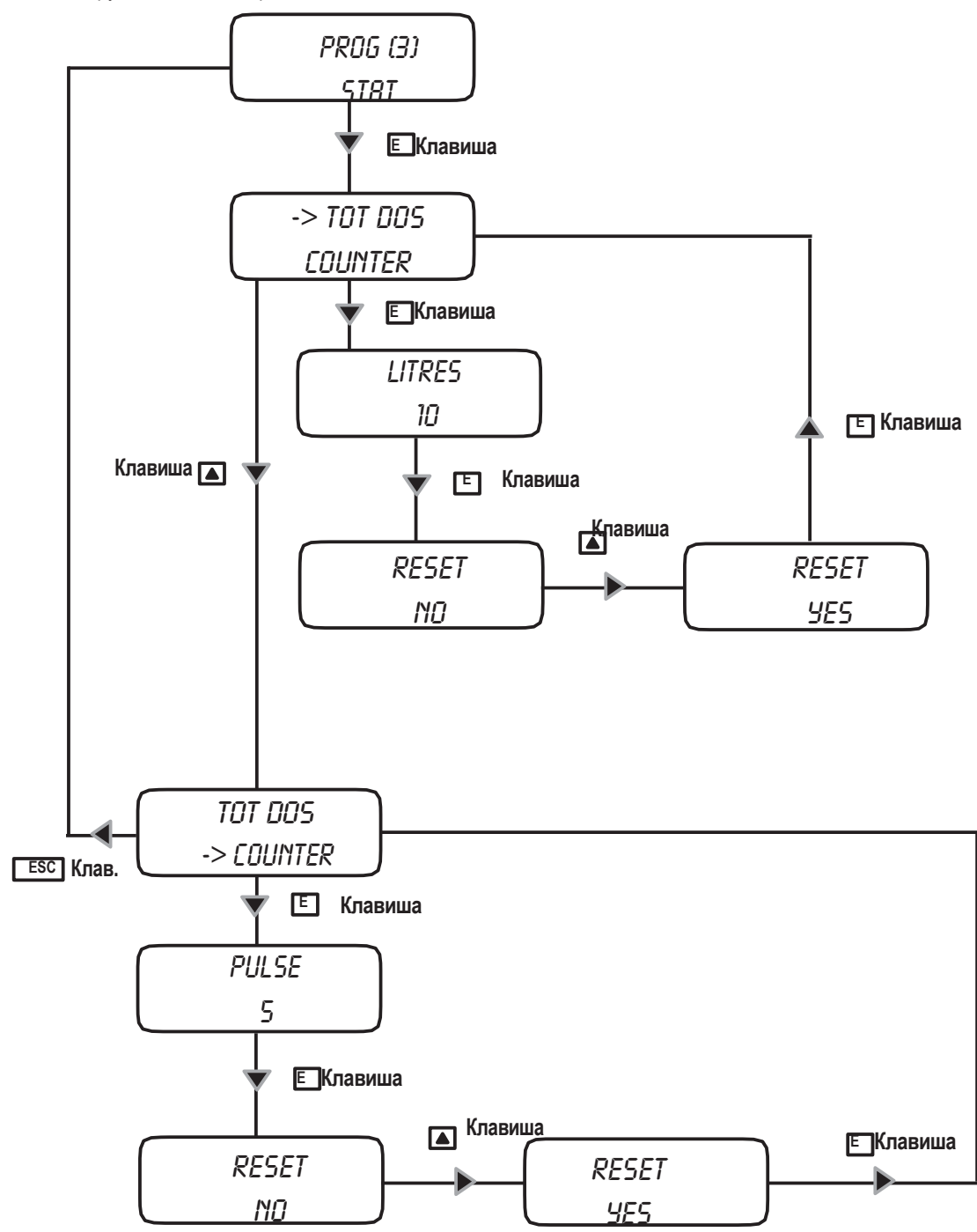

―TOD DOS‖ означает общее количество продукта, дозирование которого было произведено после последнего сброса насоса. "COUNTER" означает число ходов поршня после последнего сброса насоса.

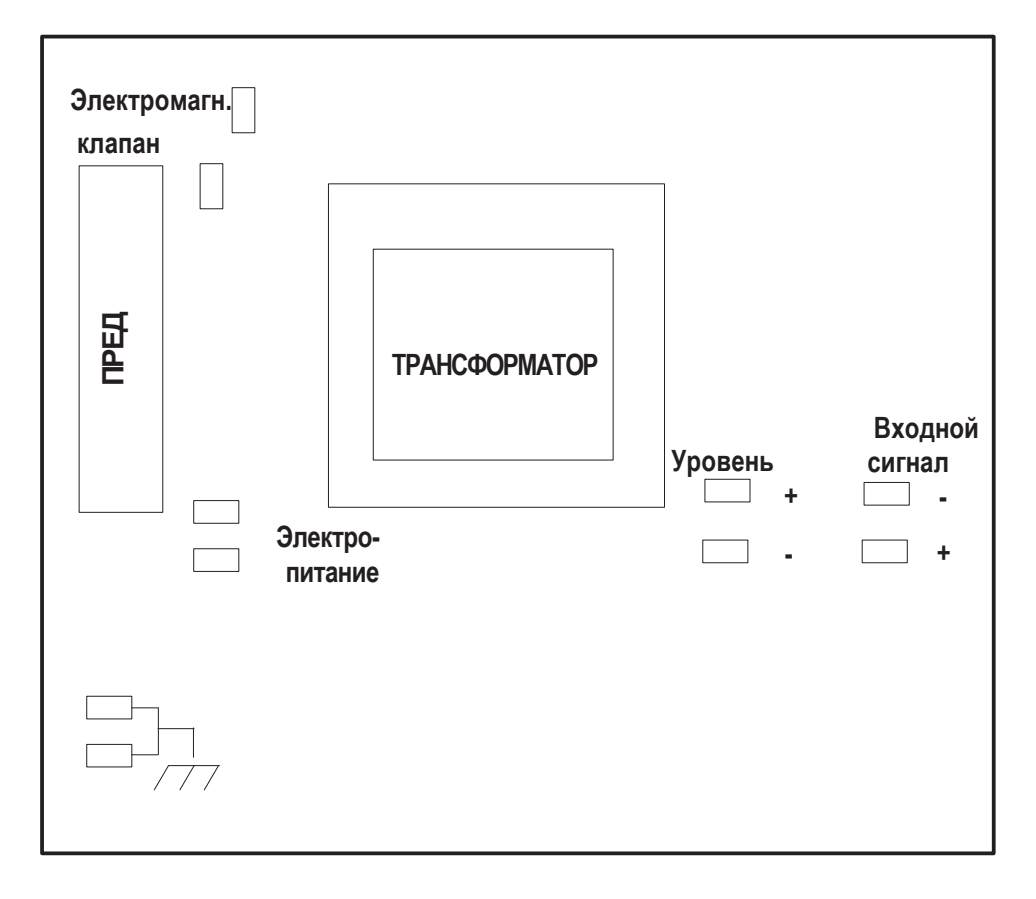

При эксплуатации в нормальных условиях, насос необходимо проверять один раз в месяц. Носите защитные средства и проверяйте патрубки и все компоненты гидравлики на предмет:

- <span id="page-42-0"></span>- утечки продукта
- поломки патрубков
- соединений, подвергшихся воздействию коррозии

**Только уполномоченный и обученный персонал должен выполнять все операции по обслуживанию. В случае необходимости помощи завода-изготовителя, для возврата насоса используйте оригинальную упаковку.**

**Перед отправкой, удалите из насоса и патрубков все дозируемые продукты. Используйте только оригинальные запчасти!**

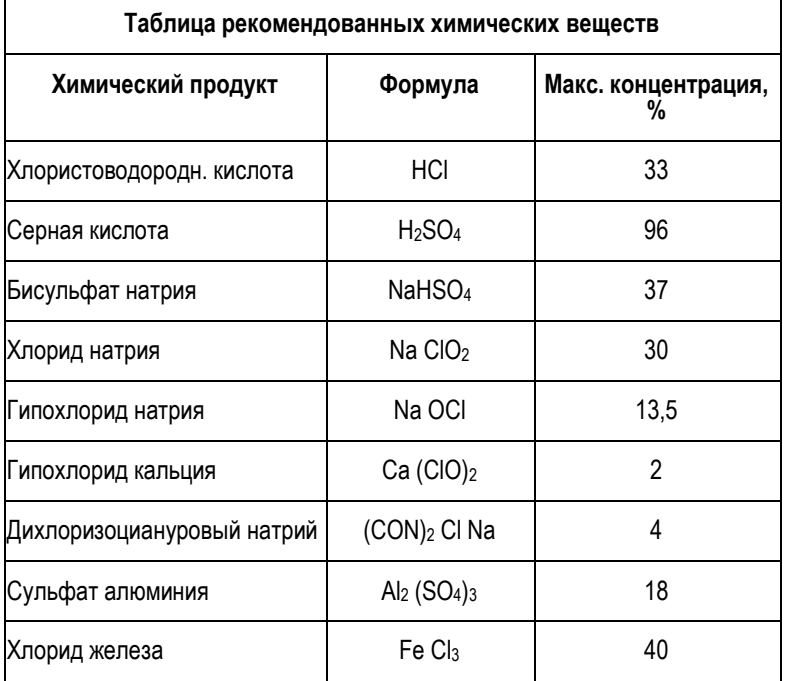

### <span id="page-43-0"></span>**ТЕХНИЧЕСКИЕ ПАРАМЕТРЫ**

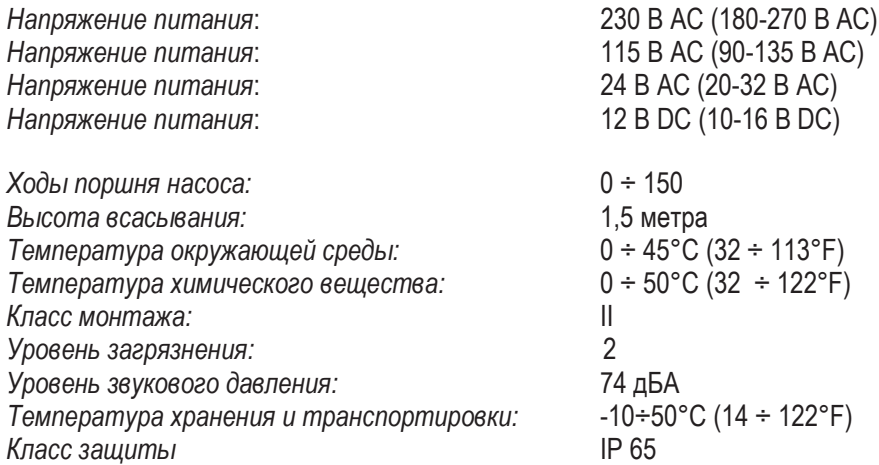

### **ПРОИЗВОДСТВЕННЫЕ МАТЕРИАЛЫ:**

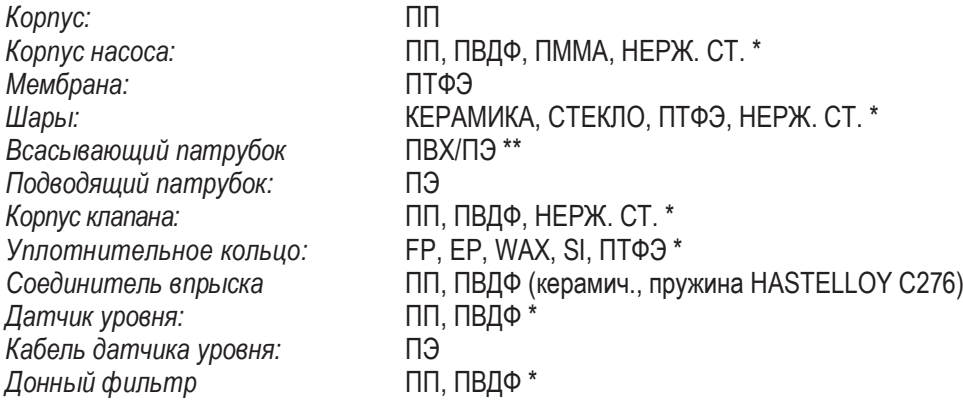

**\* в соответствии с заказом**

**\*\* в соответствии с моделью насоса.**

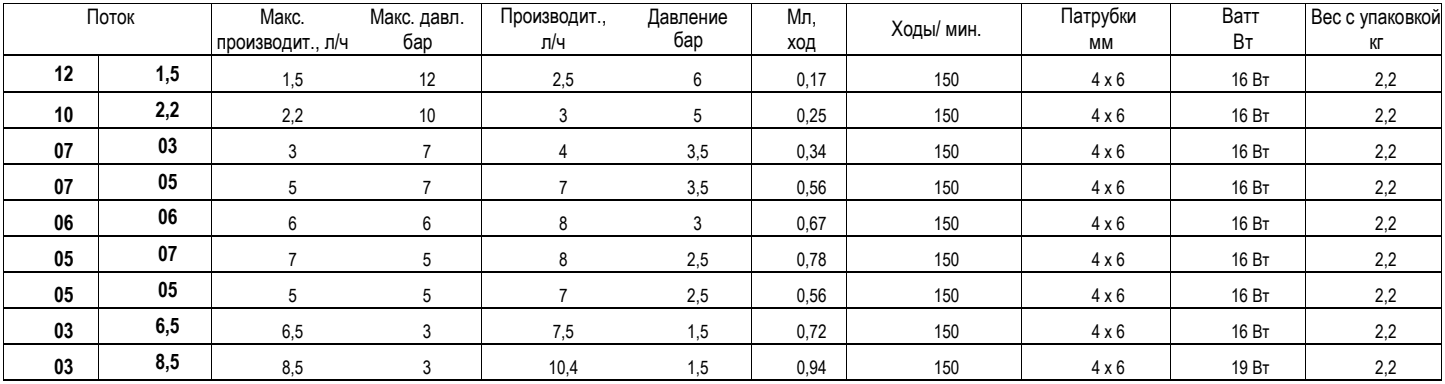

### <span id="page-44-0"></span>**Приложение С. Кривые подачи**

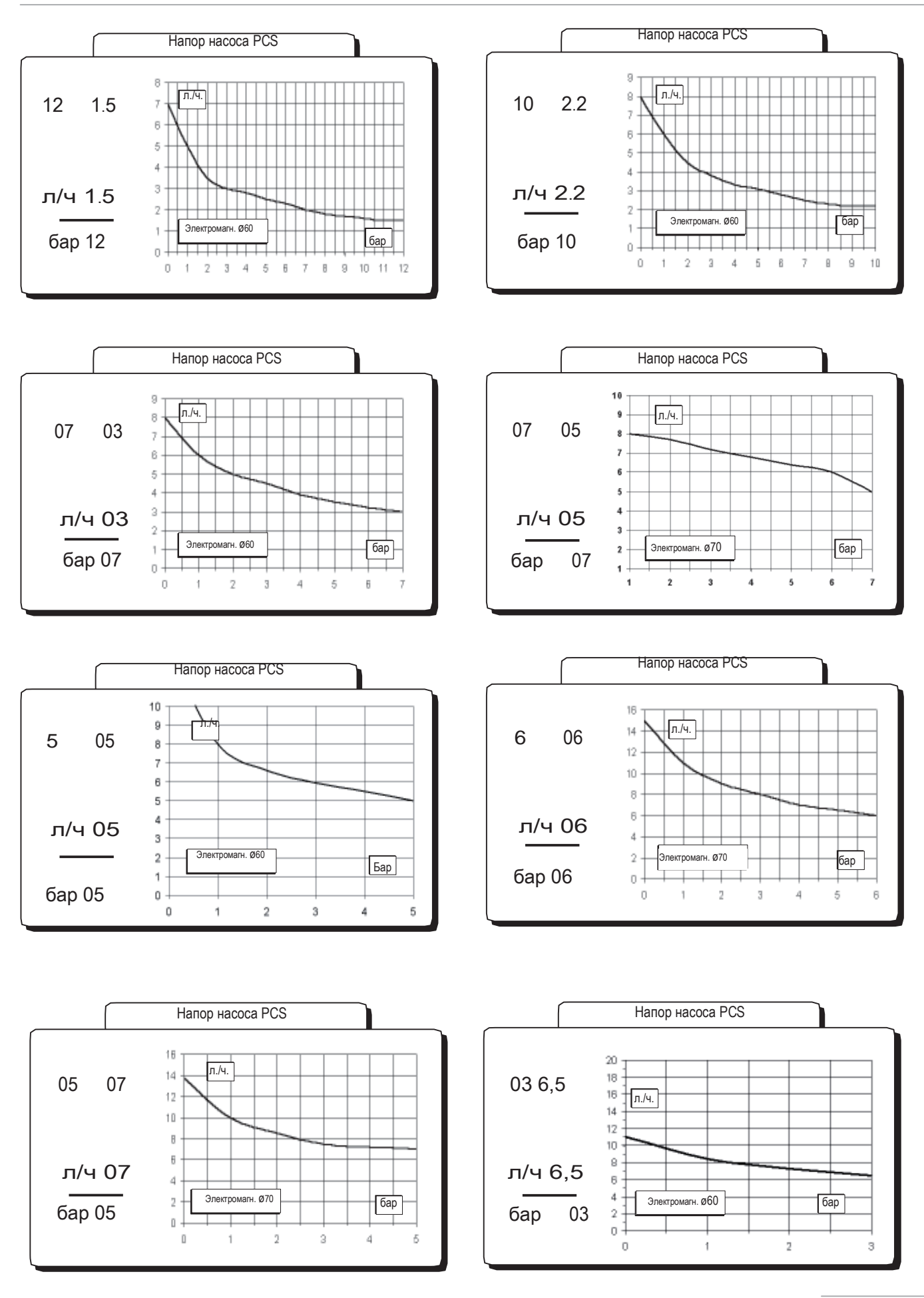

### **Приложение С. Кривые подачи**

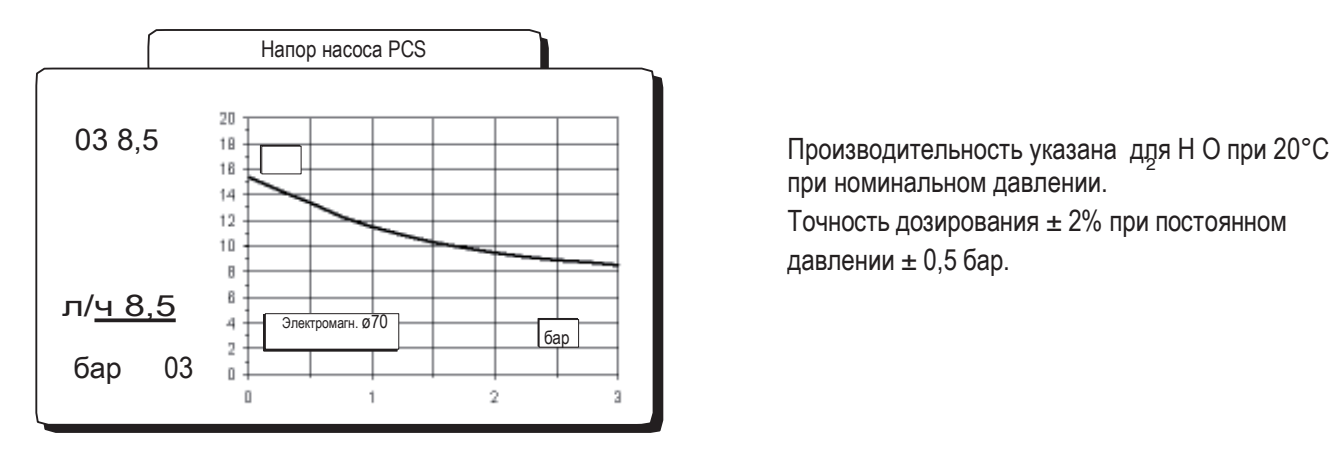

при номинальном давлении. Точность дозирования ± 2% при постоянном давлении  $\pm$  0,5 бар.

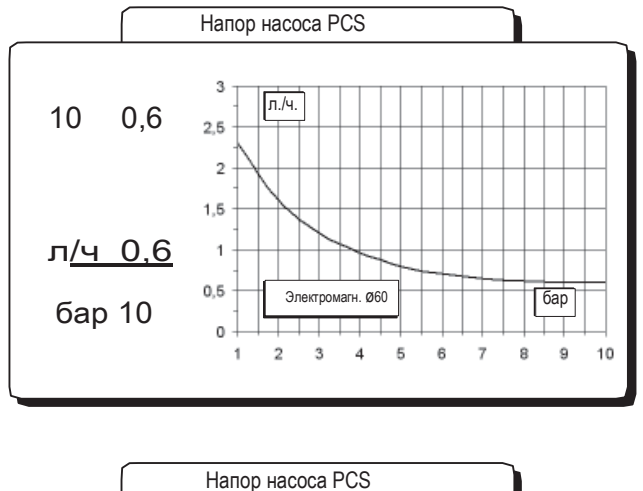

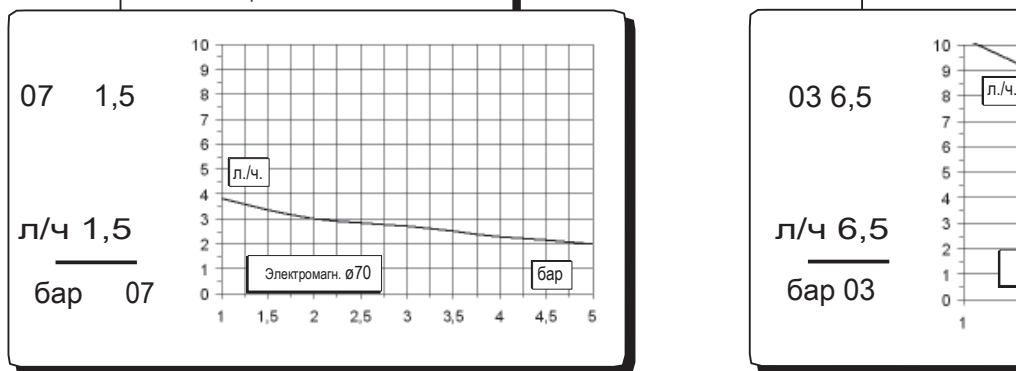

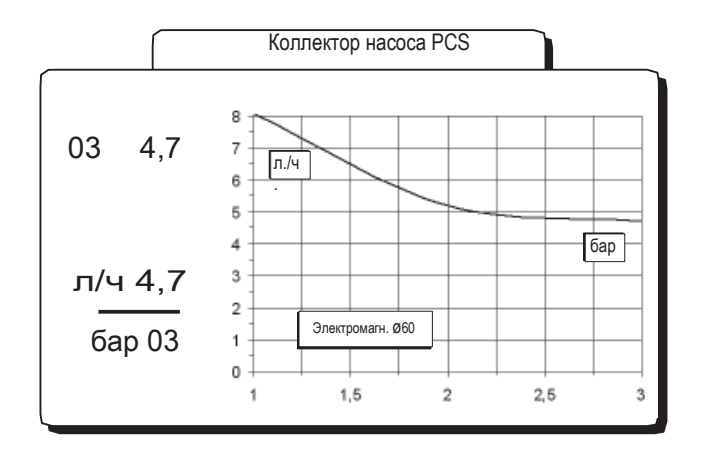

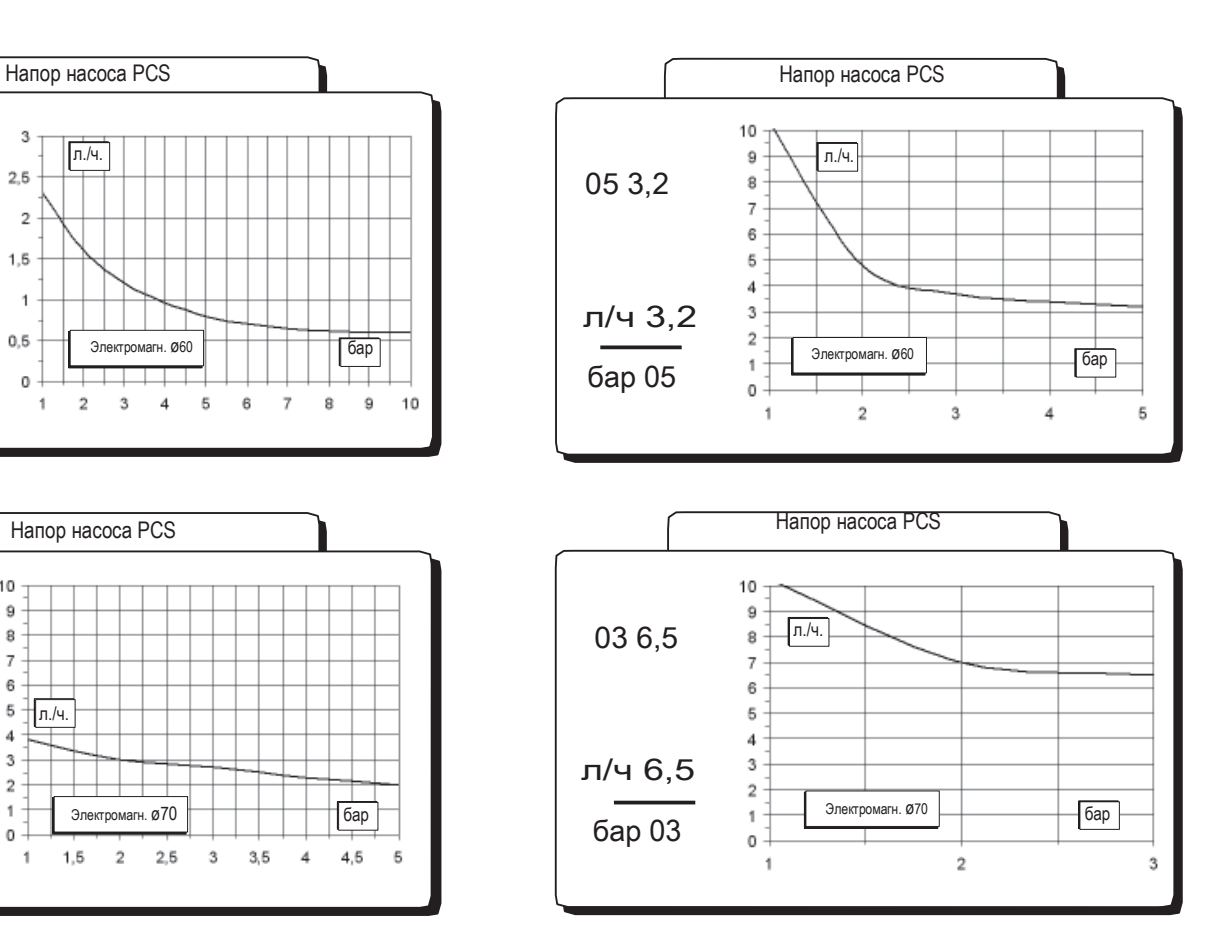

Производительность указана для Н<sub>2</sub>О при 20°C при номинальном давлении. Точность дозирования ± 2% при постоянном давлении  $\pm$  0,5 бар.

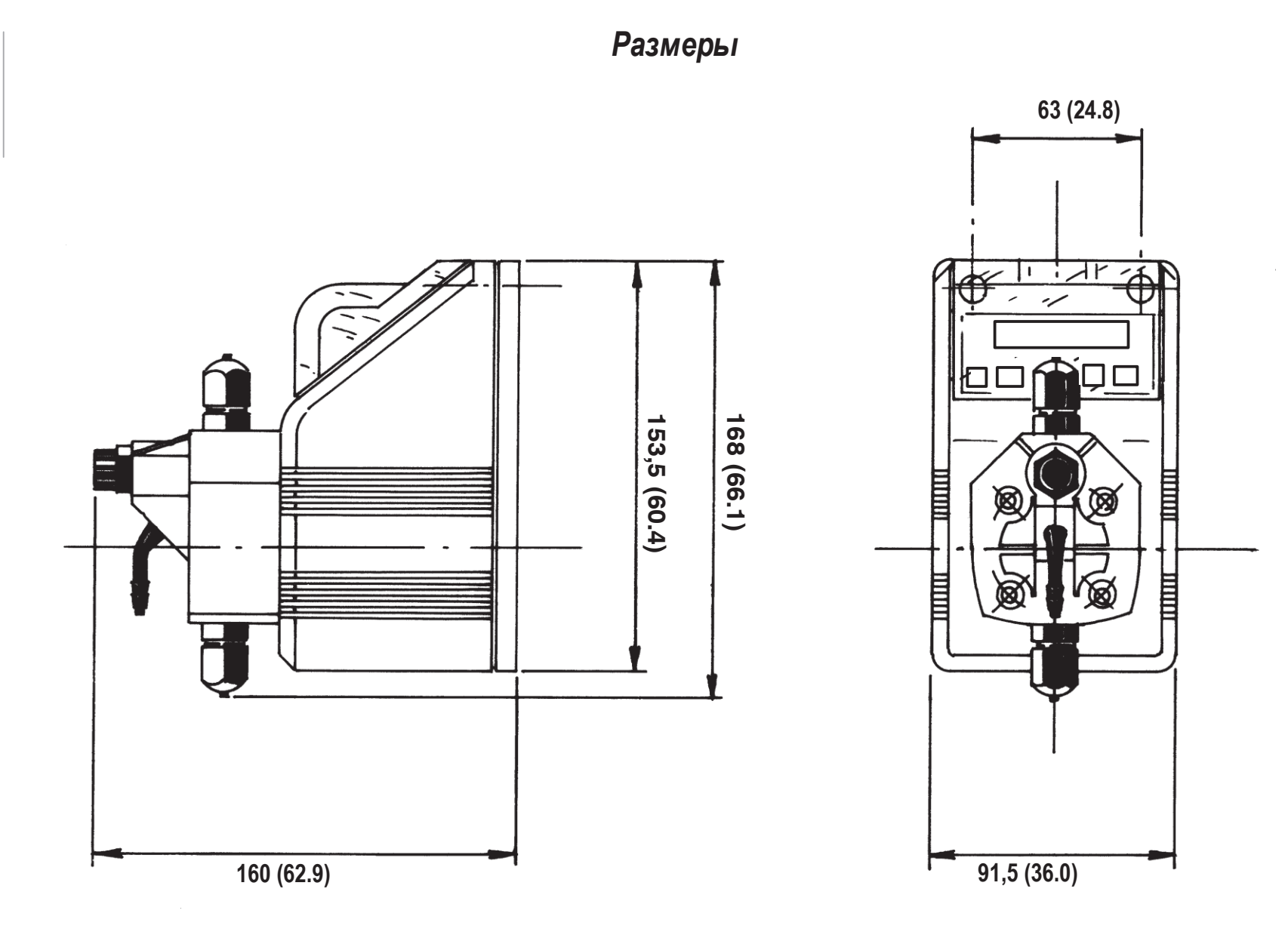

<span id="page-47-0"></span>*жирным: мм скобках: дюймы*

### <span id="page-48-0"></span>Приложение Е. Таблица химической совместимости

Насосы-дозаторы с электромагнитным управлением широко используются для дозирования химических жидкостей. Важно, чтобы для каждого вида применения выбирался наиболее подходящий материал. Данная таблица совместимости поможет сделать выбор в этом отношении. Вся информация, которая приводится в данном списке, периодически проверяется. Предполагается, что она является корректной на дату выпуска. Вся информация в данном списке основана на данных и опыте производителя, но, так как устойчивость материалов зависит от некоторых факторов, - данный список приводится только в качестве первичного руководства и Производитель не дает никаких гарантий в отношении информации, предоставленной в данном перечне.

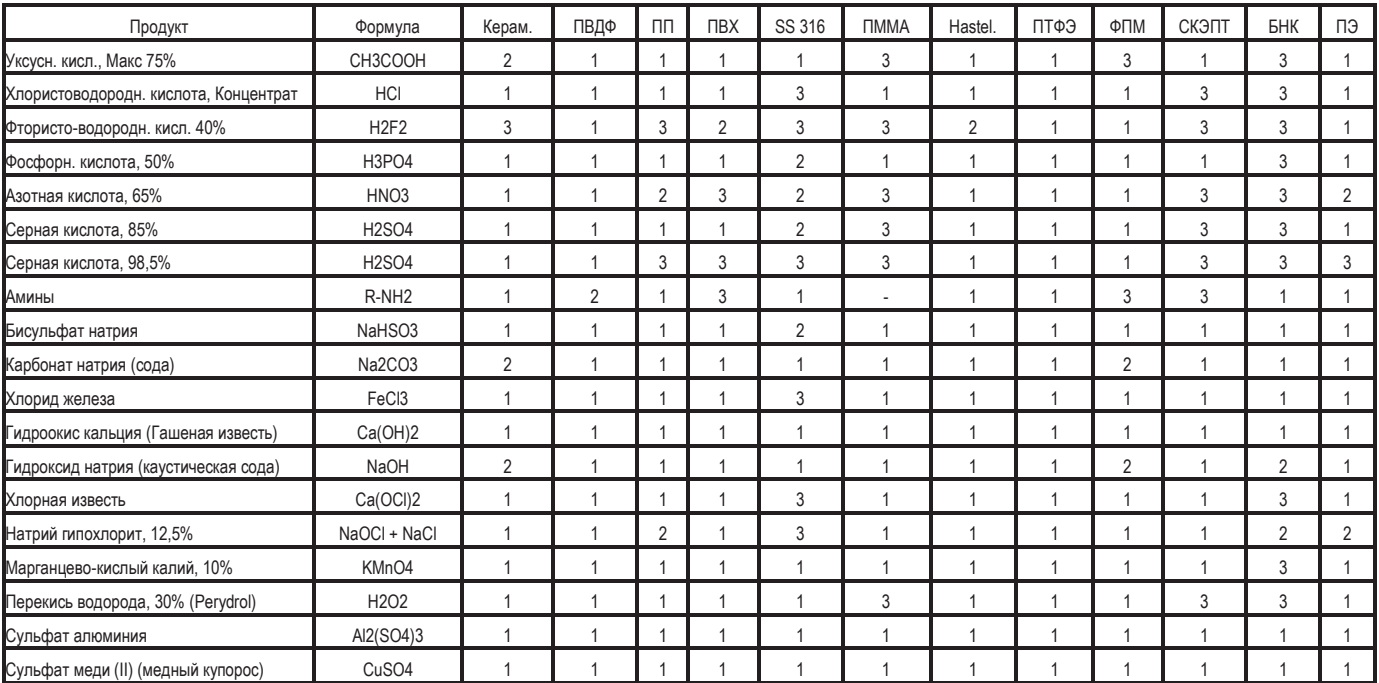

#### Степень устойчивости

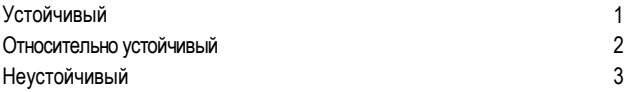

#### **МАТЕРИАЛЫ**

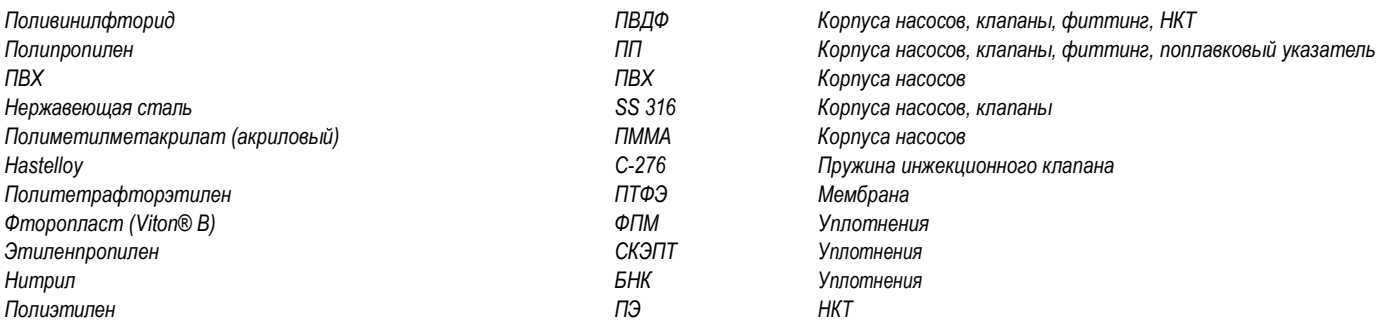

 $\mathbf{1}$ 

### <span id="page-49-0"></span>**Приложение F. Таблица устойчивости патрубков**

Характеристики патрубков являются очень важными для правильного дозирования. Для каждой модели насоса должны использоваться патрубки, рассчитанные в соответствии с производительностью / моделью данного насоса. Информация в данном документе предназначена только для стандартного использования. Более подробную информацию спрашивайте у производителя патрубков.

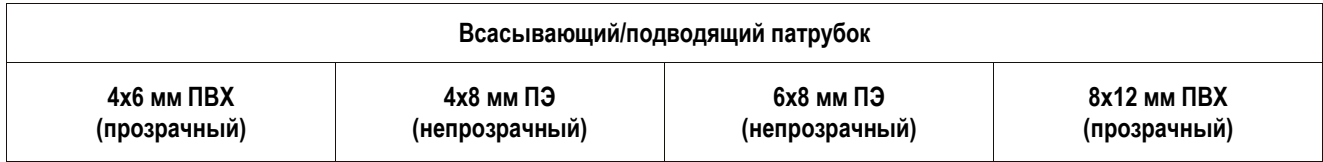

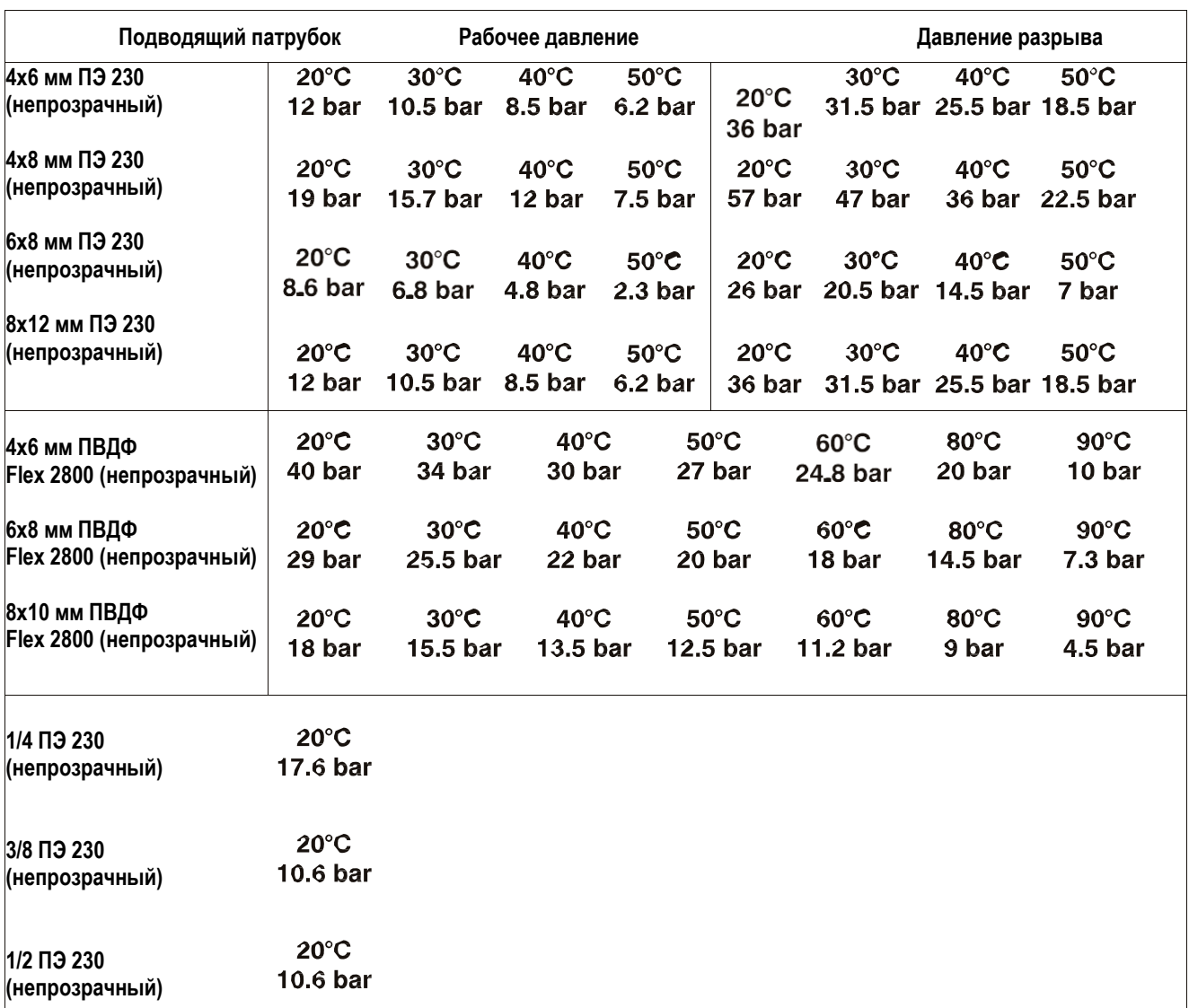

### Приложение Н. Краткие данные

# Краткие данные

<span id="page-52-0"></span>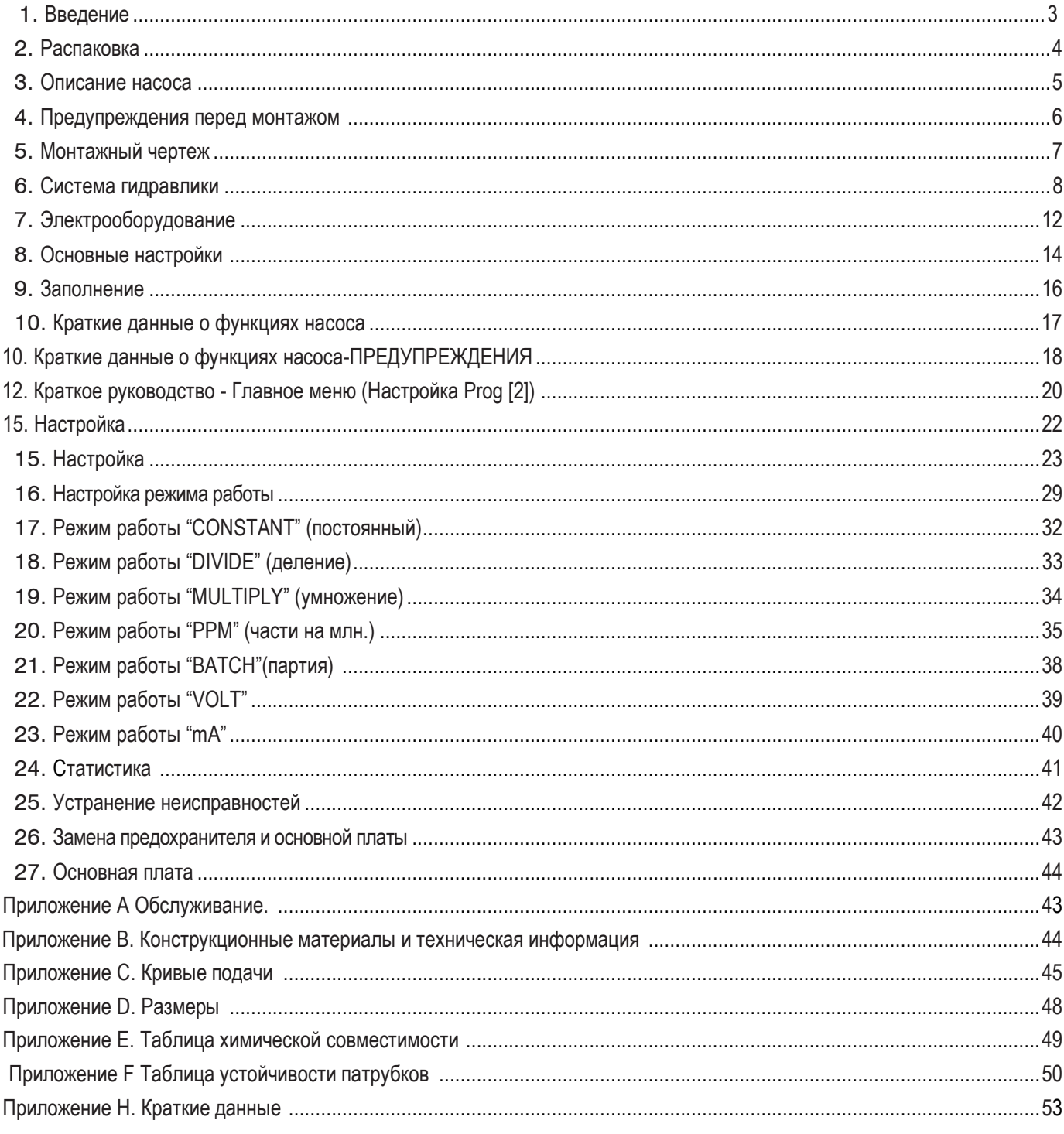

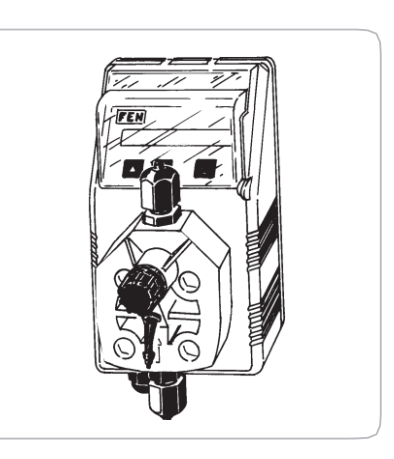

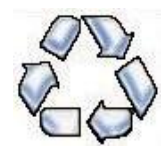

*При демонтаже насоса, отсортируйте материалы по видам и вышлите их для утилизации в соответствии с местными нормами и правилами.*

*Мы благодарим вас за усилия, прилагаемые для поддержки Программы утилизации по защите окружающей среды. Работая вместе, мы создадим активный союз для обеспечения сохранения бесчисленных мировых ресурсов.*